Inspec on™ -

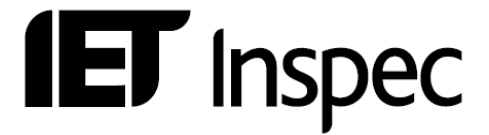

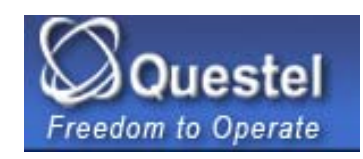

# **User Notes Questel**

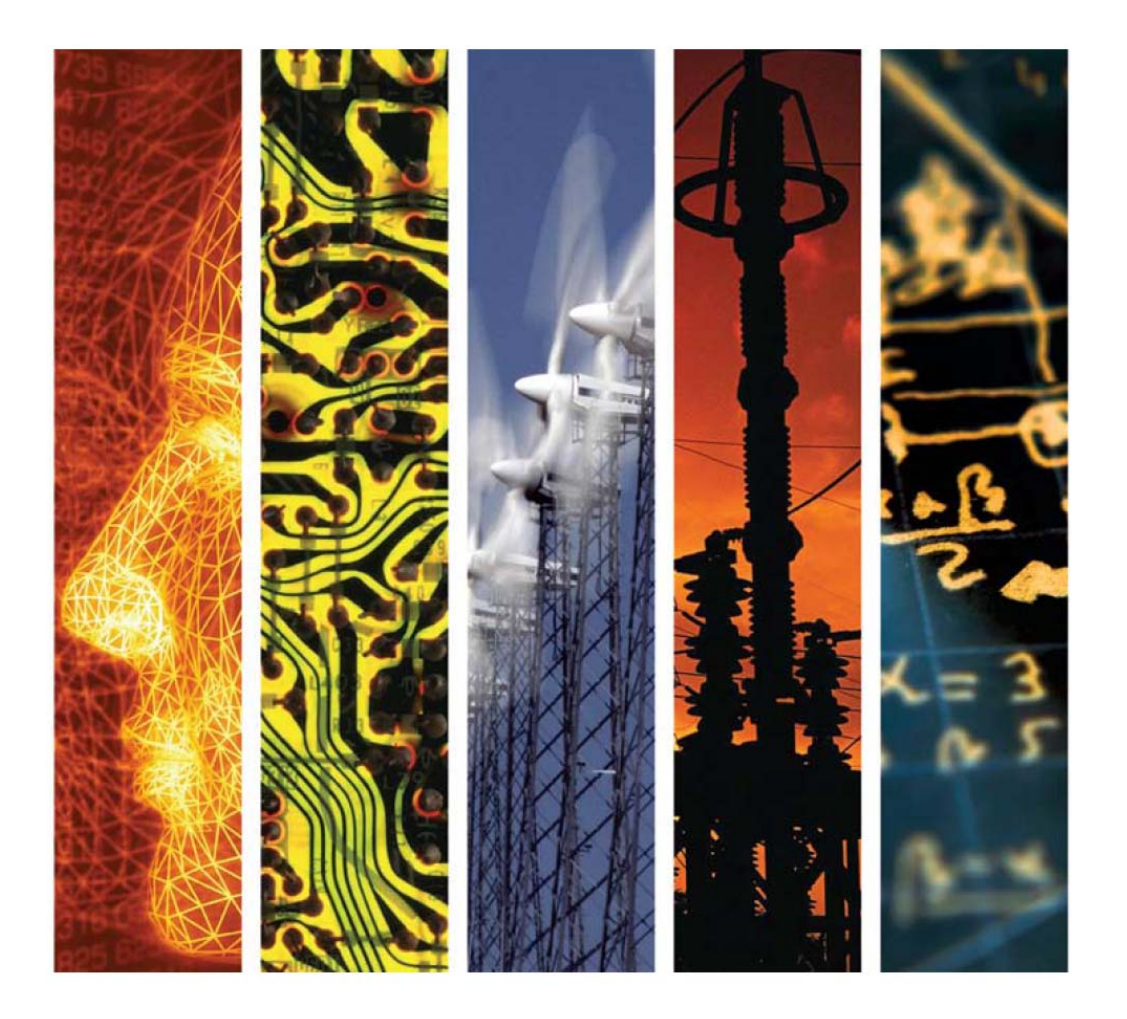

www.theiet.org/inspec

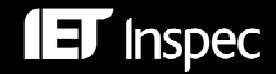

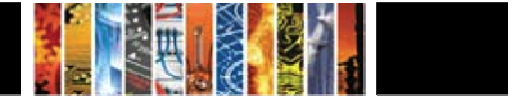

#### **OVERVIEW**

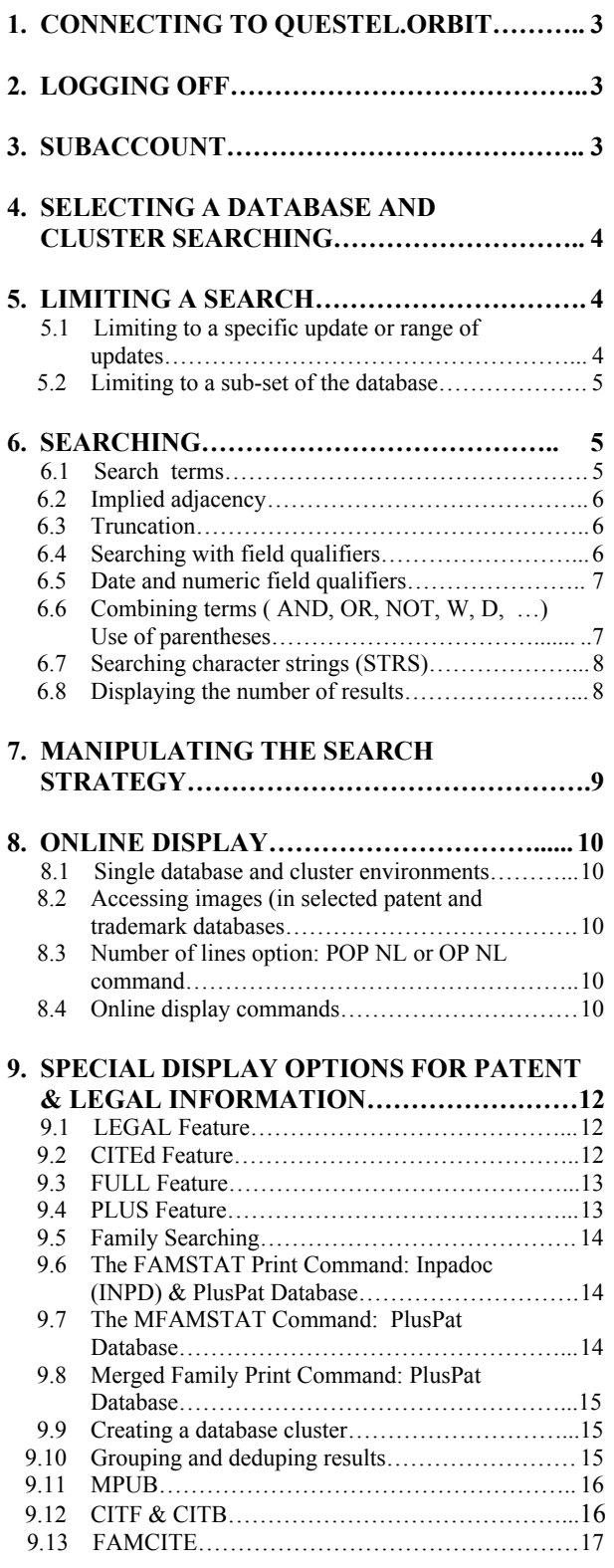

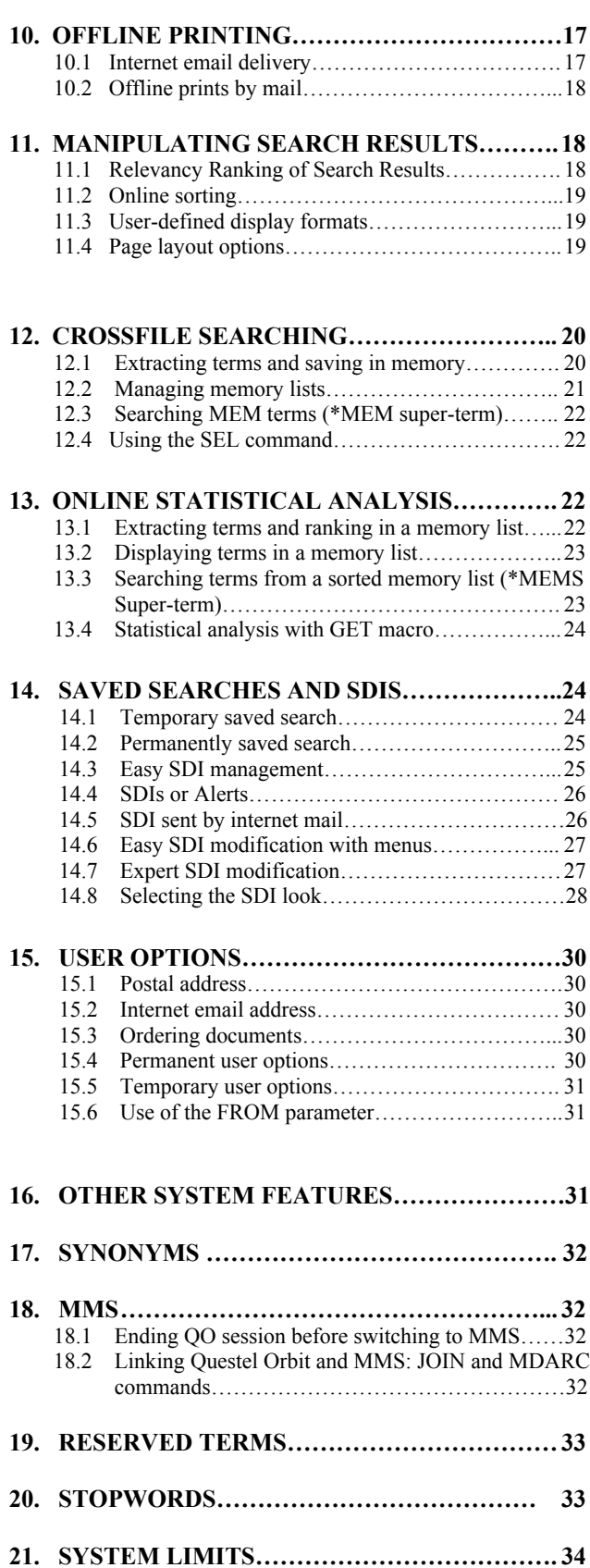

#### *1. CONNECTING TO QUESTEL ORBIT*

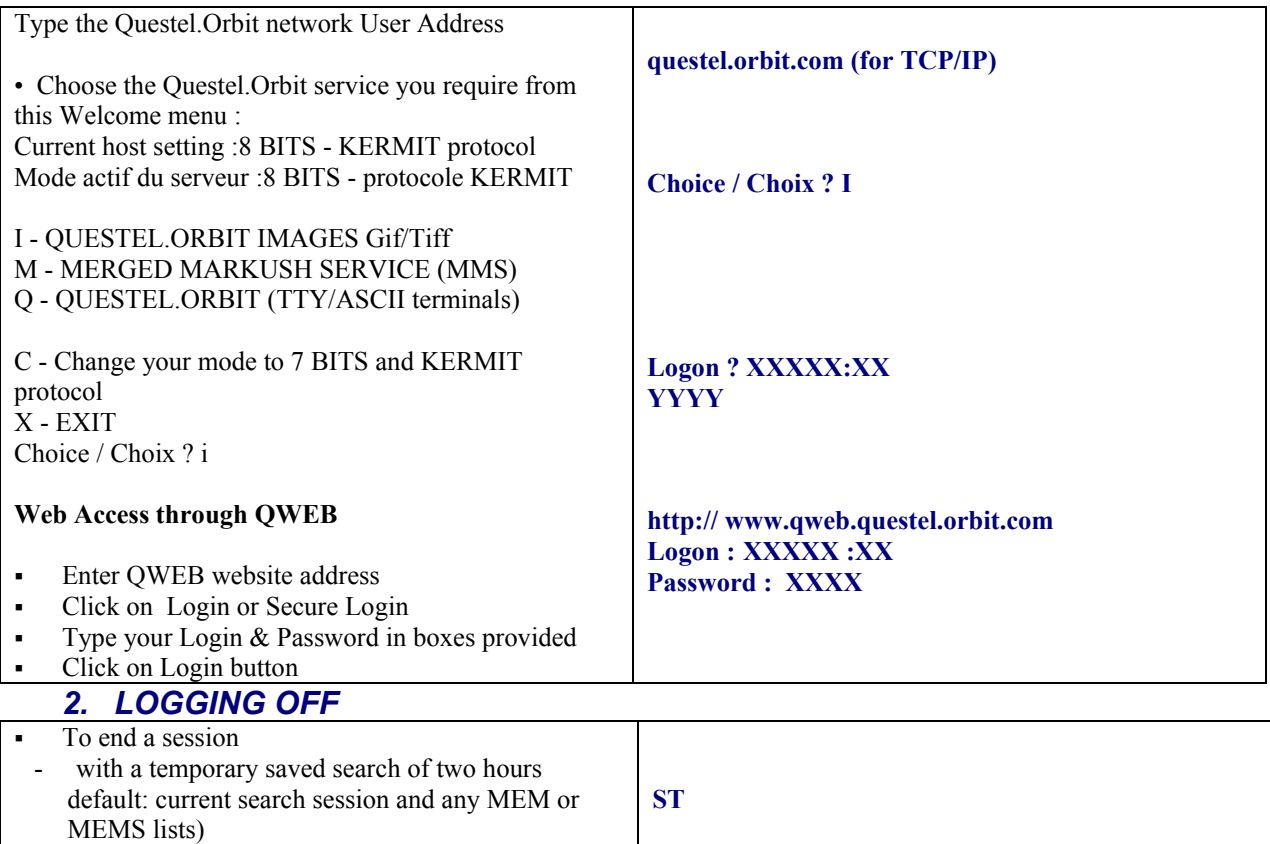

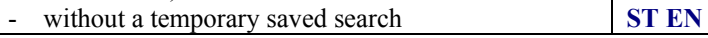

#### *3. SUBACCOUNT*

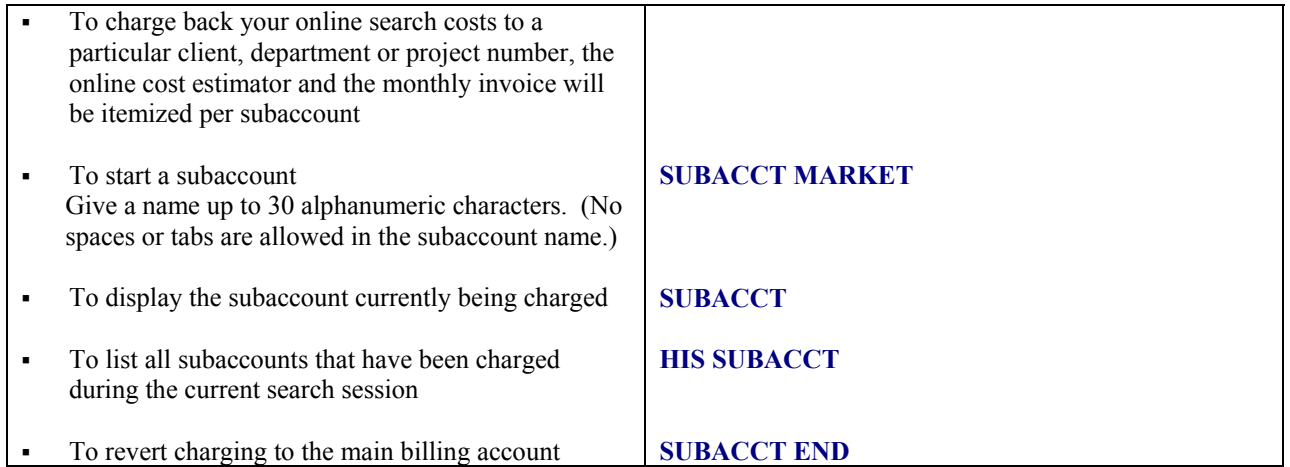

#### *4. SELECTING A DATABASE*

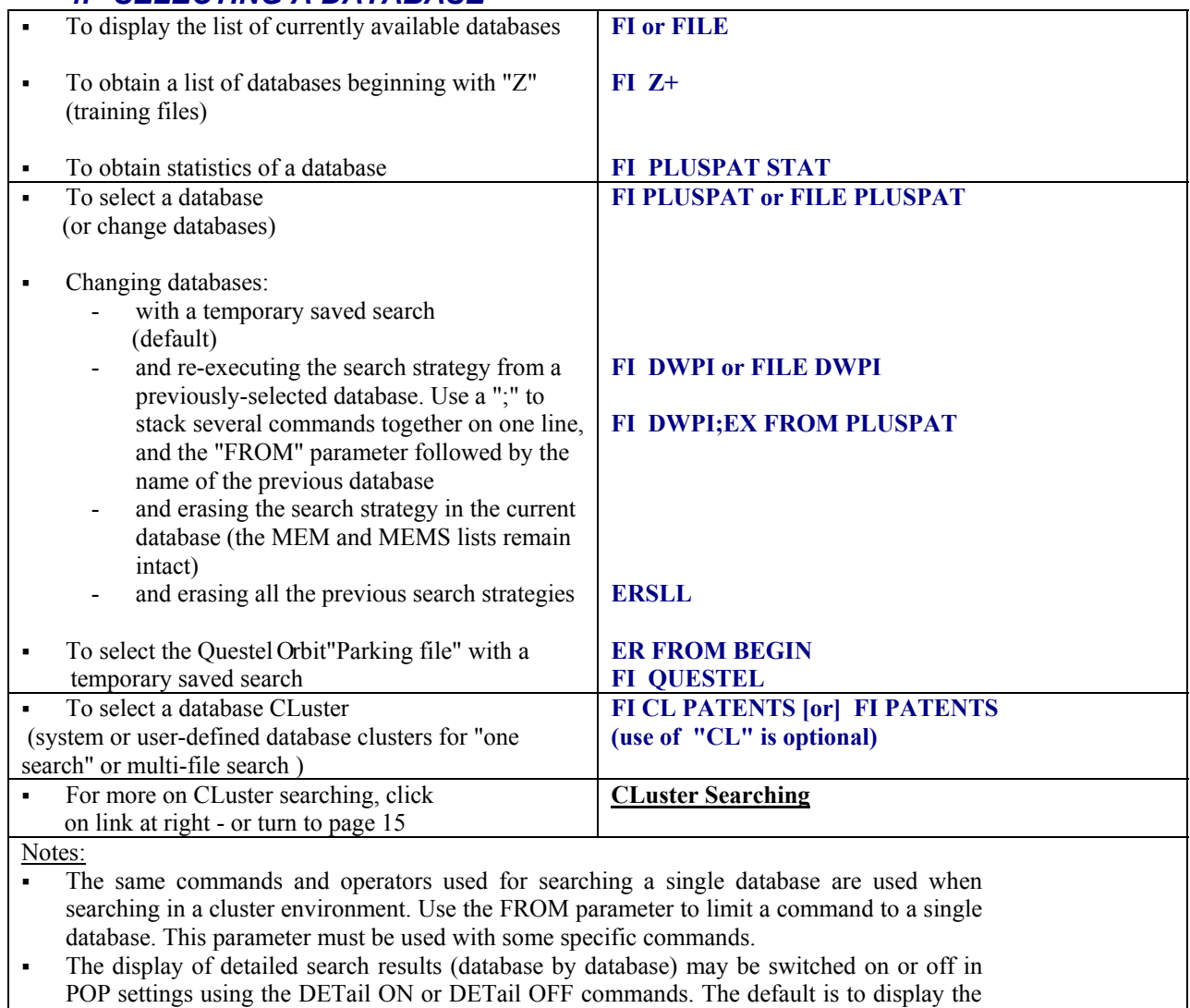

detailed search results (DET ON).

When connecting to a cluster, all previously-created search strategies are erased.

#### *5. LIMITING A SEARCH*

#### **5.1 Limiting to a specific update or range of updates**

Note : The UP command uses the date the update is added to the database, and does not correspond exactly to the producer update.

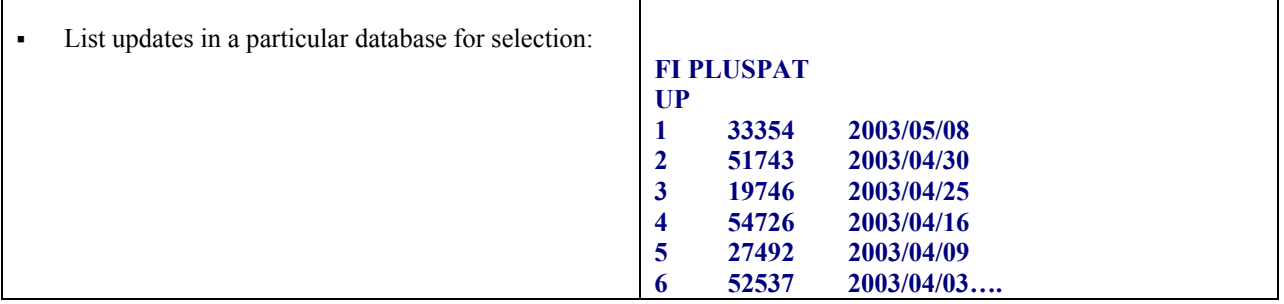

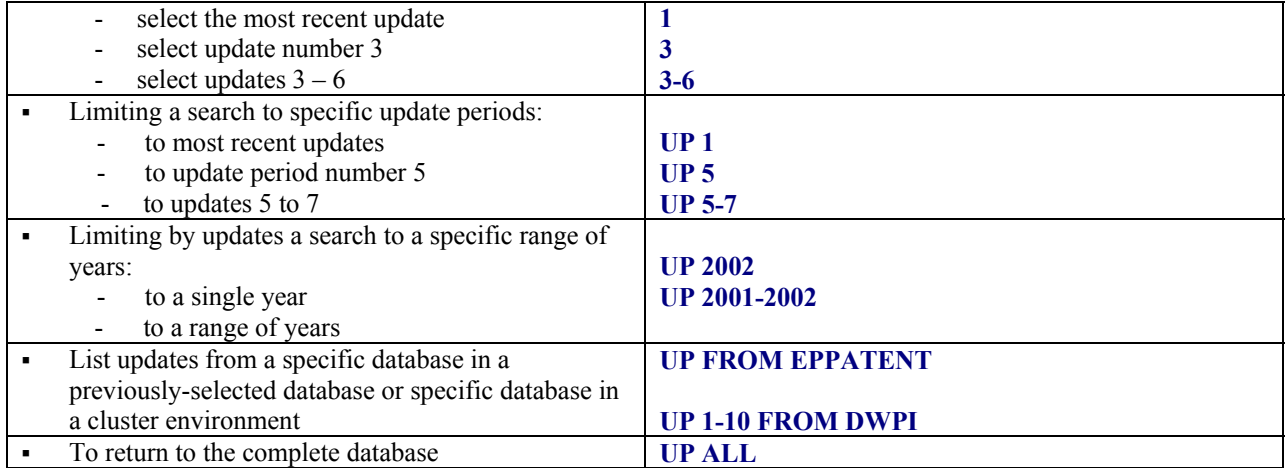

#### **5.2 Limiting to a sub-set of the database**

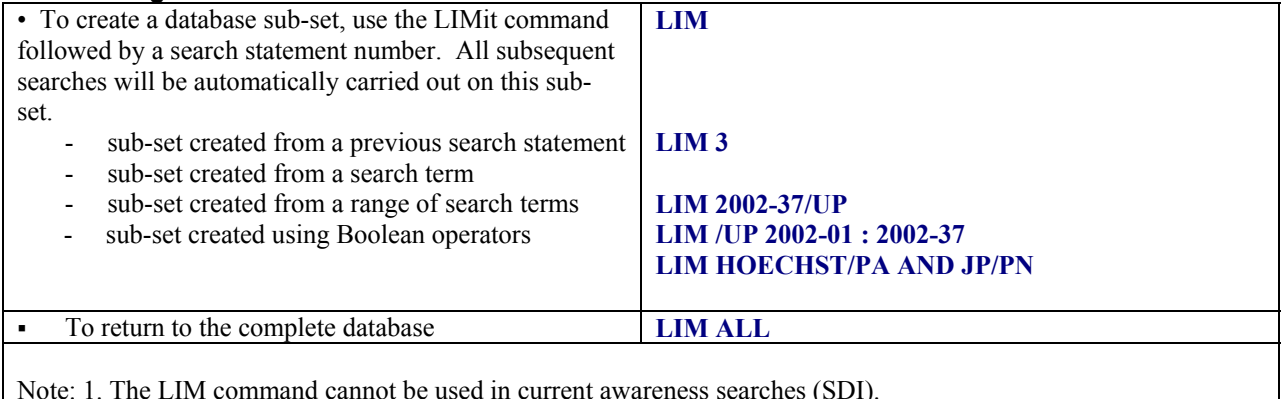

2. Limiting to a zero result search statement is ignored.

#### *6. SEARCHING*

Note: The Questel.Orbit system is by default in SEARCH MODE. Enter search terms directly, i.e. without preceeding "s " or "ss".

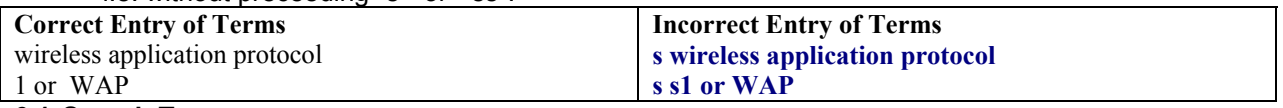

#### **6.1 Search Terms**

There are several different types of search terms used for searching the Questel.Orbit databases.

- Single word terms ("free text"). Any character string containing letters from A to Z and/or numbers from 0 to 9, separated by any form of punctuation ( space, hyphen, etc) e.g. Index term : **X-RAY Except RESERVED TERMS**
- **Multi-word phrases** ("phrase indexed"). Any phrase where the component terms are designed to belong together : e.g. Inventor name : **SMITH A P See NBR command**
- **•** Dates. Any date field specifically designed for rangeable date searching. e.g: Patent Publication date : PD=2000-01-30 (in the format YYYY-MM-DD) **See Date Searching**
- Numeric terms. Any string of numbers searched as meaningful element in a specific field; e.g.: US Patent Classification 70505/PCL -  **See Patent Class Searching**

#### **6.2 Implied Adjacency**

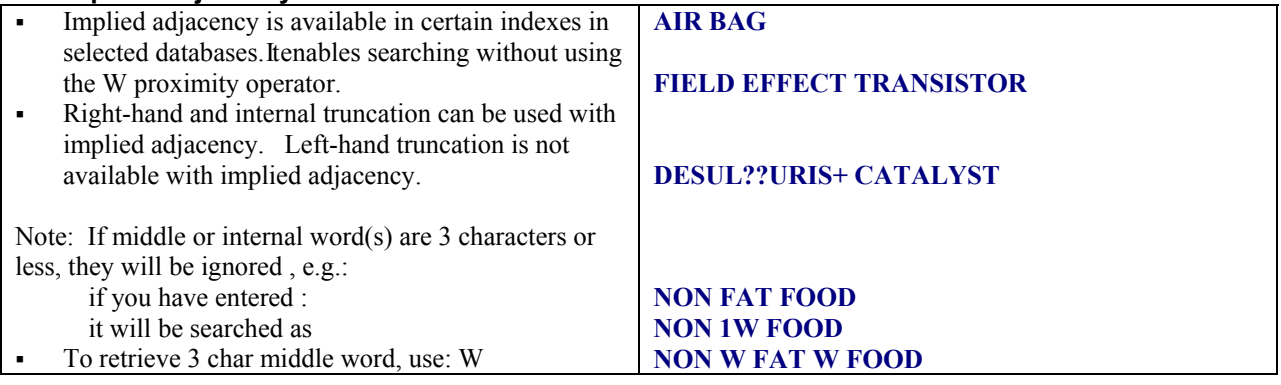

#### **6.3 Truncation**

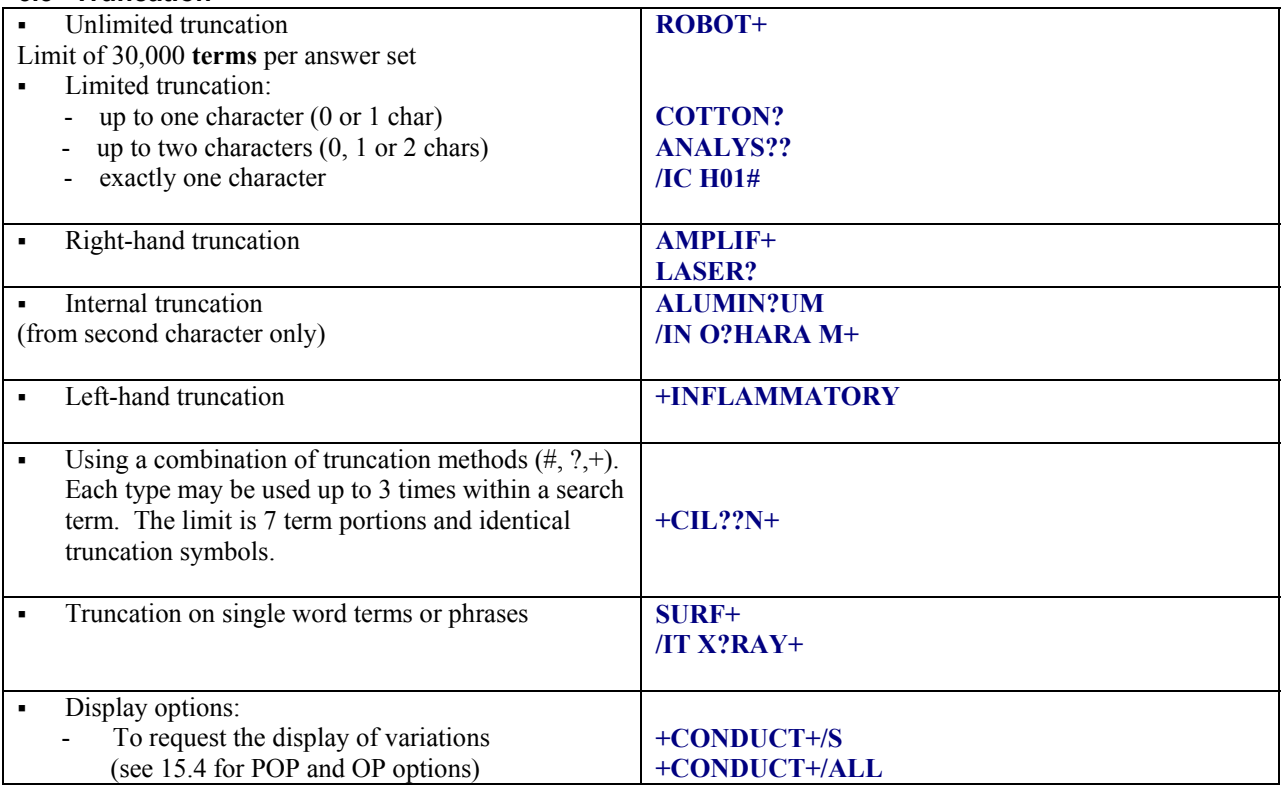

#### **6.4 Searching with field qualifiers**

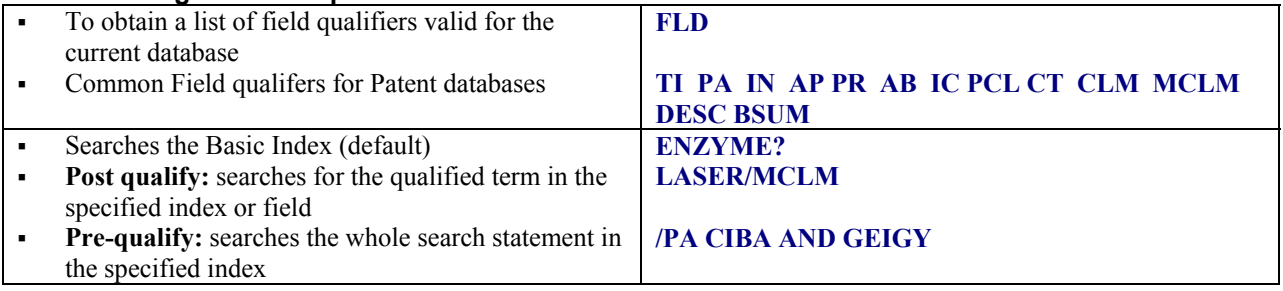

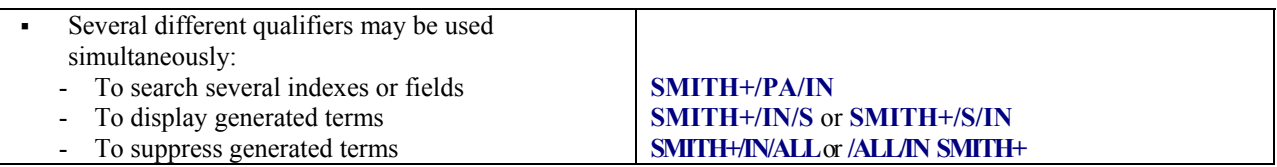

#### **6.5 Date and numeric field qualifiers**

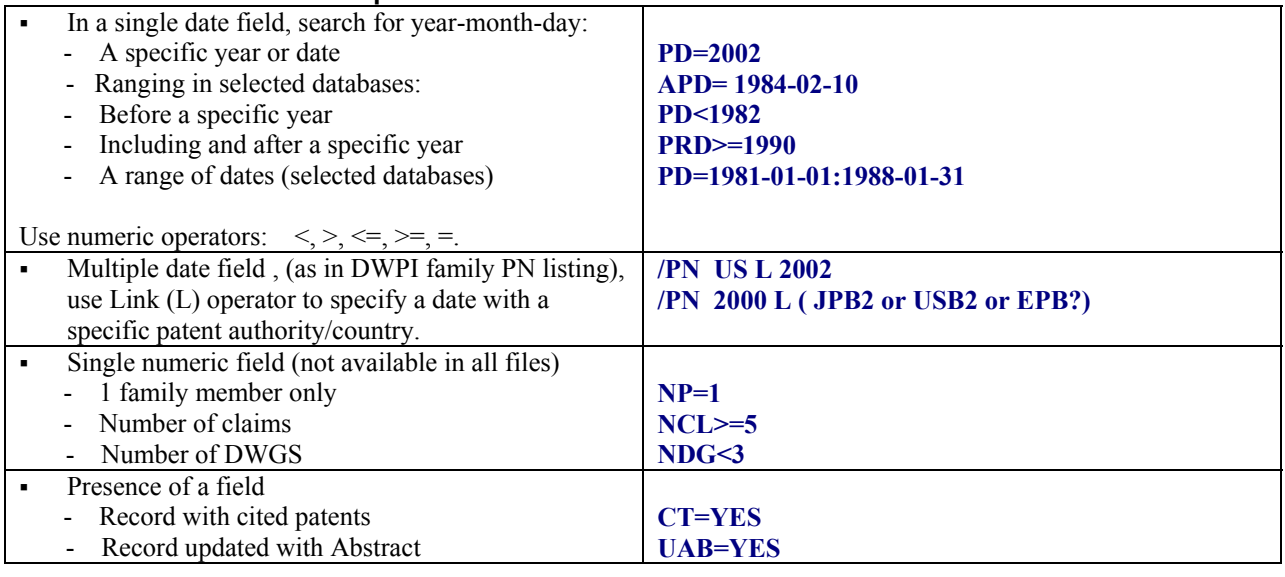

#### **6.6 Combining Terms (AND, OR, NOT, W, D,…) Use of Parentheses**

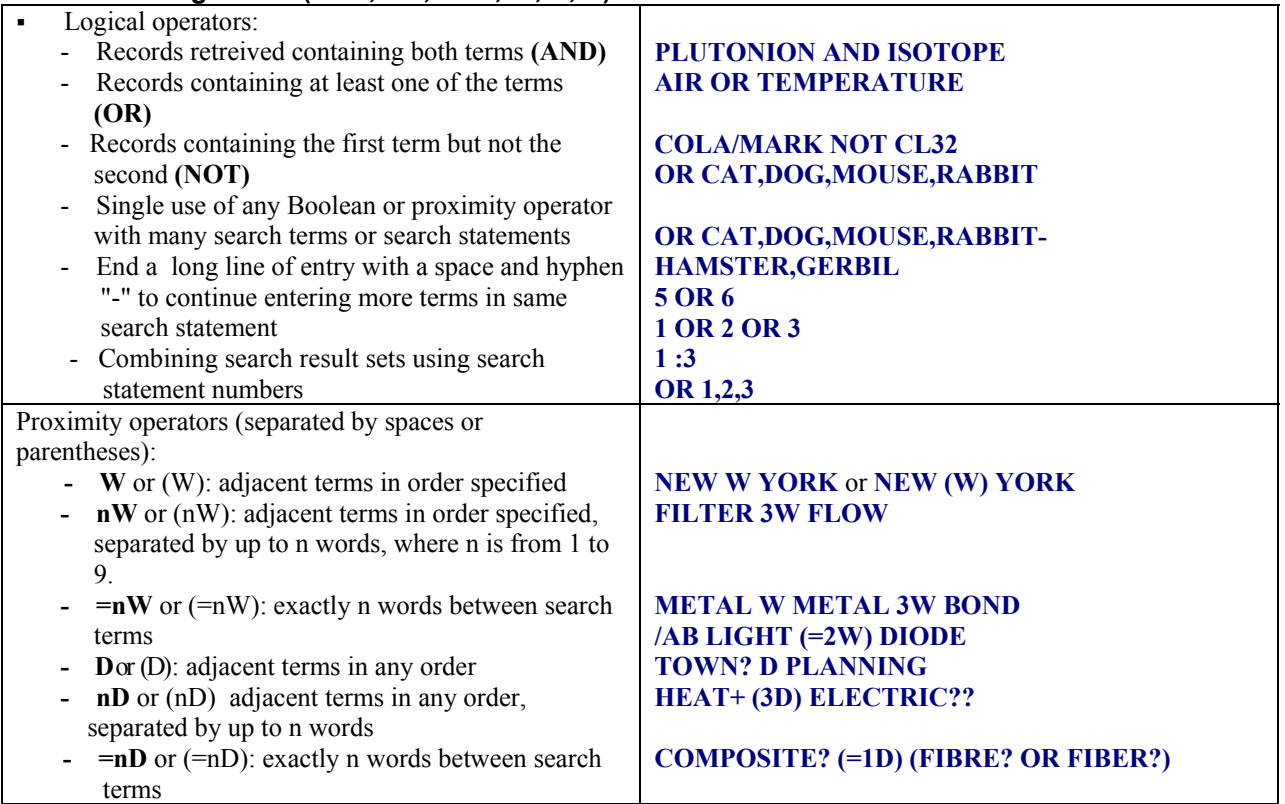

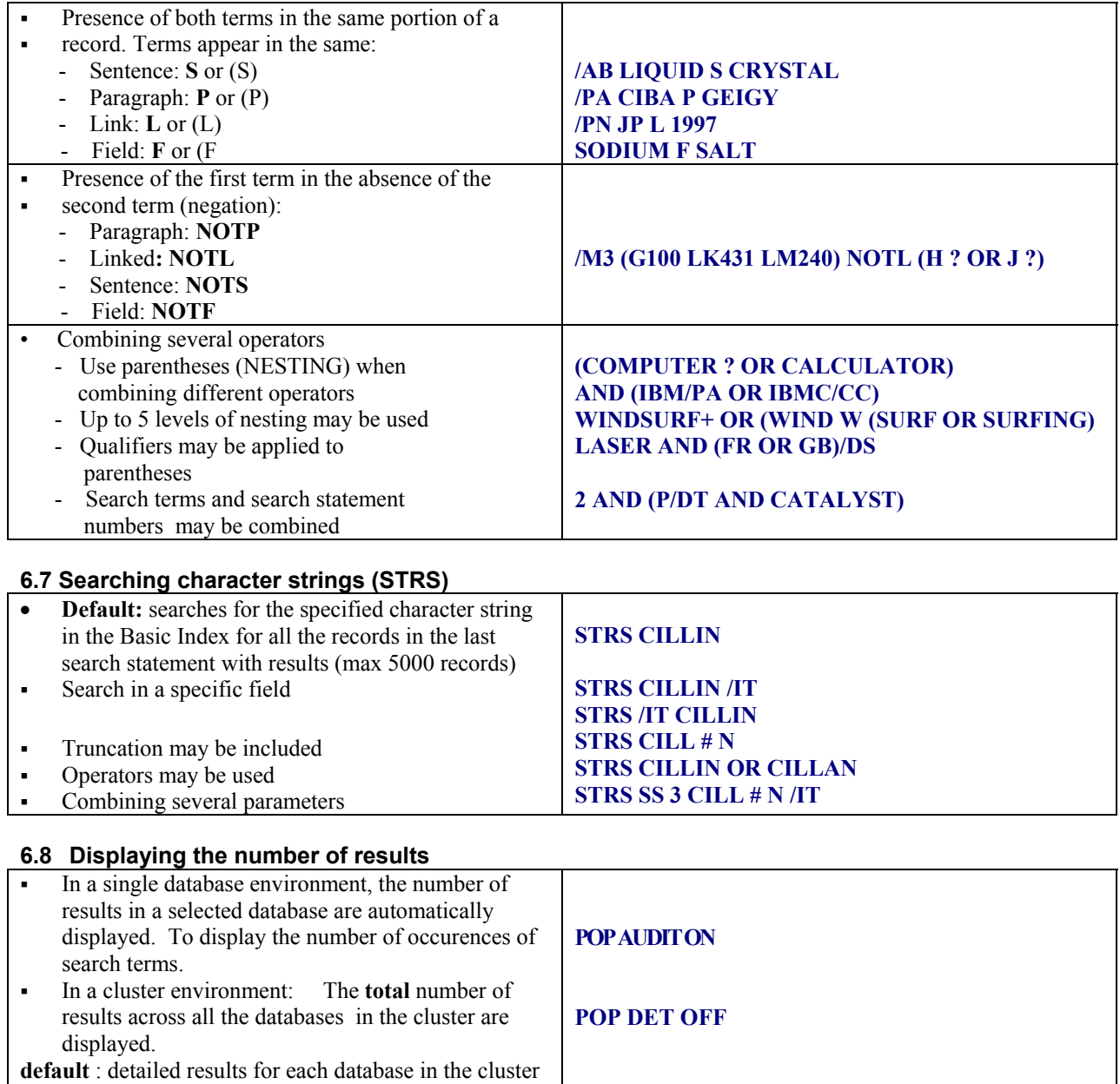

October 2003 8

are displayed, together with the total number of results

**POP DET ON**

#### *7. MANIPULATING THE SEARCH STRATEGY*

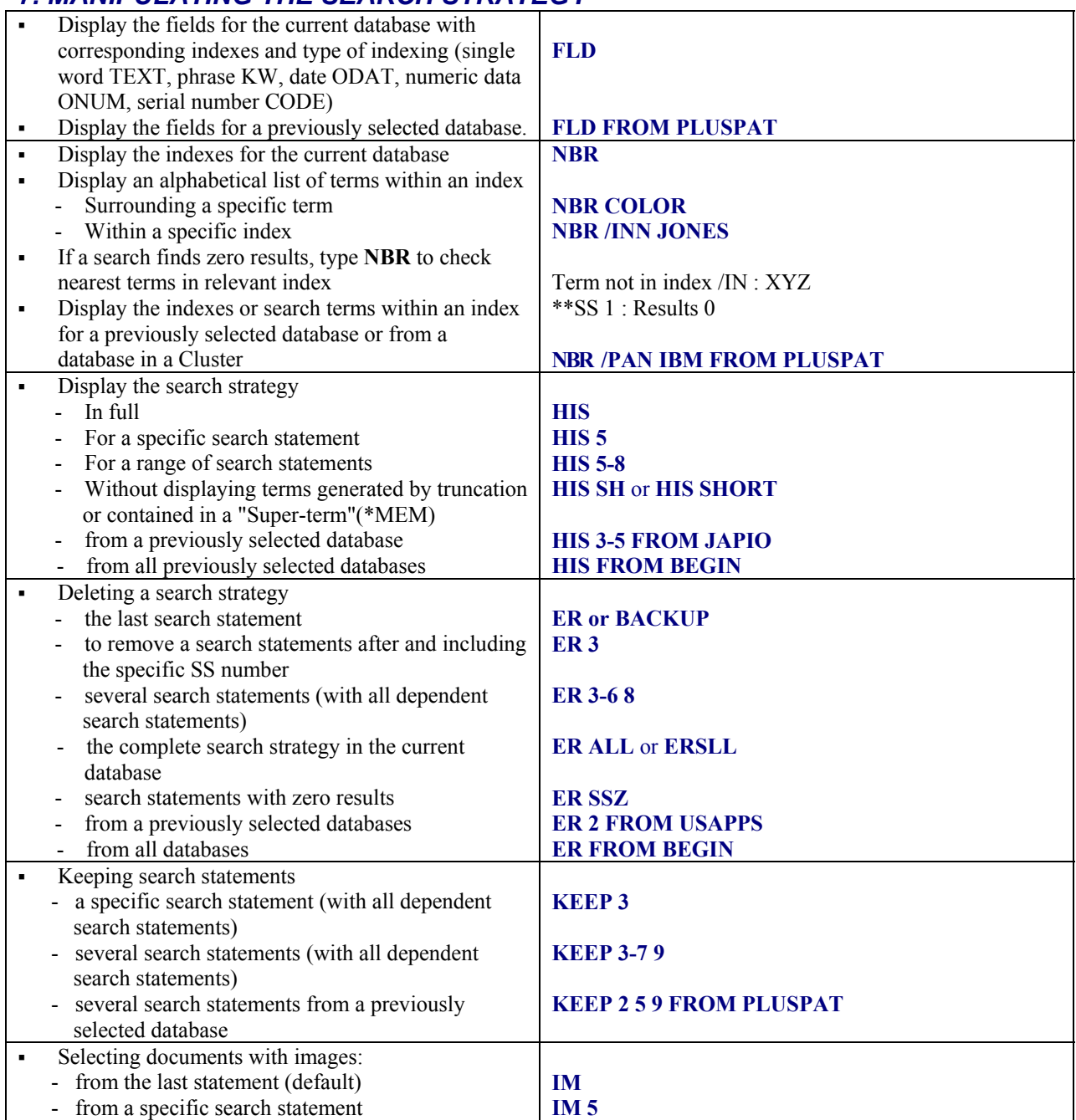

#### *8. ONLINE DISPLAY*

#### **8.1 Single database and cluster environments**

- **Single database environment:** The display defaults of the current database.
- **Cluster environment**: The display defaults to all databases in the order the files were listed in the cluster.
- It is possible to display search results from a previously selected database or from a specific database within a cluster by using the FROM parameter.

#### **8.2 Accessing Images (in selected patent and trademark databases)**

- **Choose "I" from the Welcome menu**
- **Add the IMG parameter when using the PRT command.**
- **Select "I" from the menu when using the BR and FO display commands**

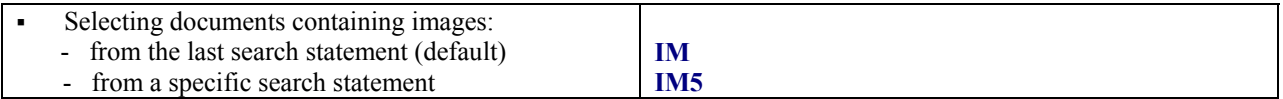

#### **8.3 Number of lines option: POP NL or OP NL command**

The number of records displayed is determined by the number of lines option (POP NL default 24 lines) defined on your UserID and which service is selected from the Welcome menu.

- **Selecting Q from the Welcome menu**
- $-$  If NL  $\leq$  100 : the default display will be the number of lines defined in the NL option. For a continuous display, specify a range of records and use the NONSTOP parameter.
- If  $NL > 100$ : the default display is the first record only. For a continuous display, specify a range of records.
- **Selecting I from the Welcome menu**
- The default display is the first record only. For a continuous display, specify a range of records.

#### **8.4 Online display commands**

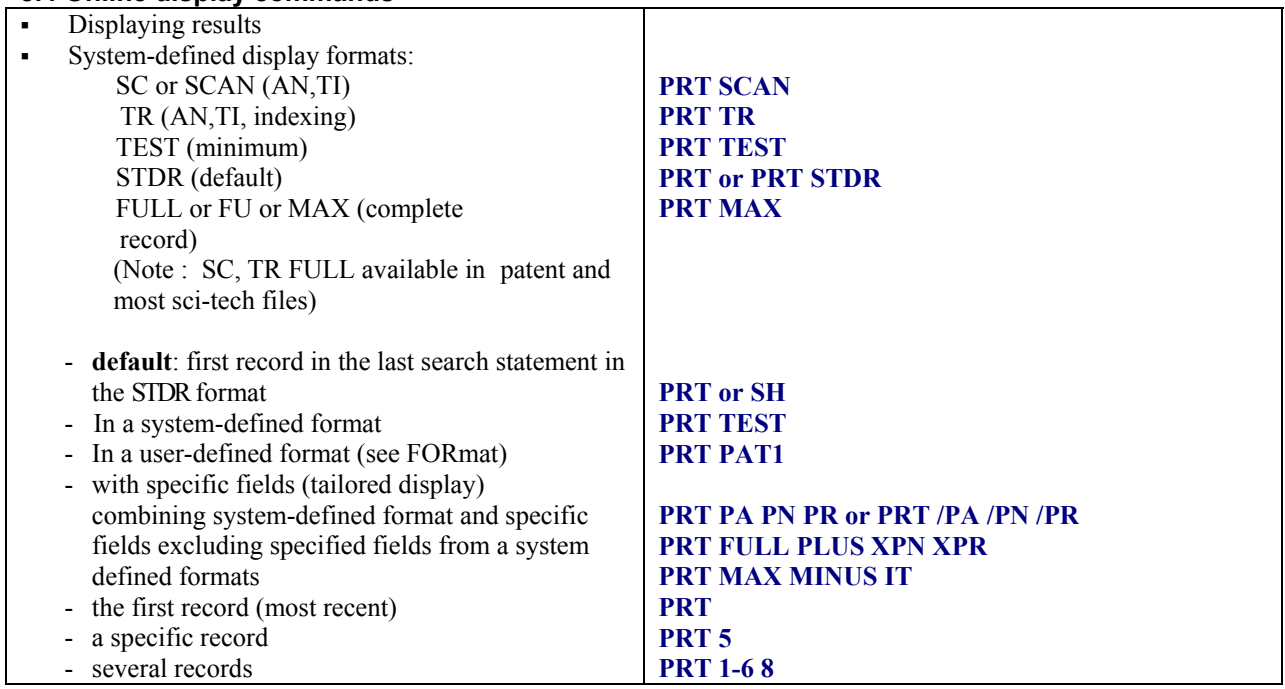

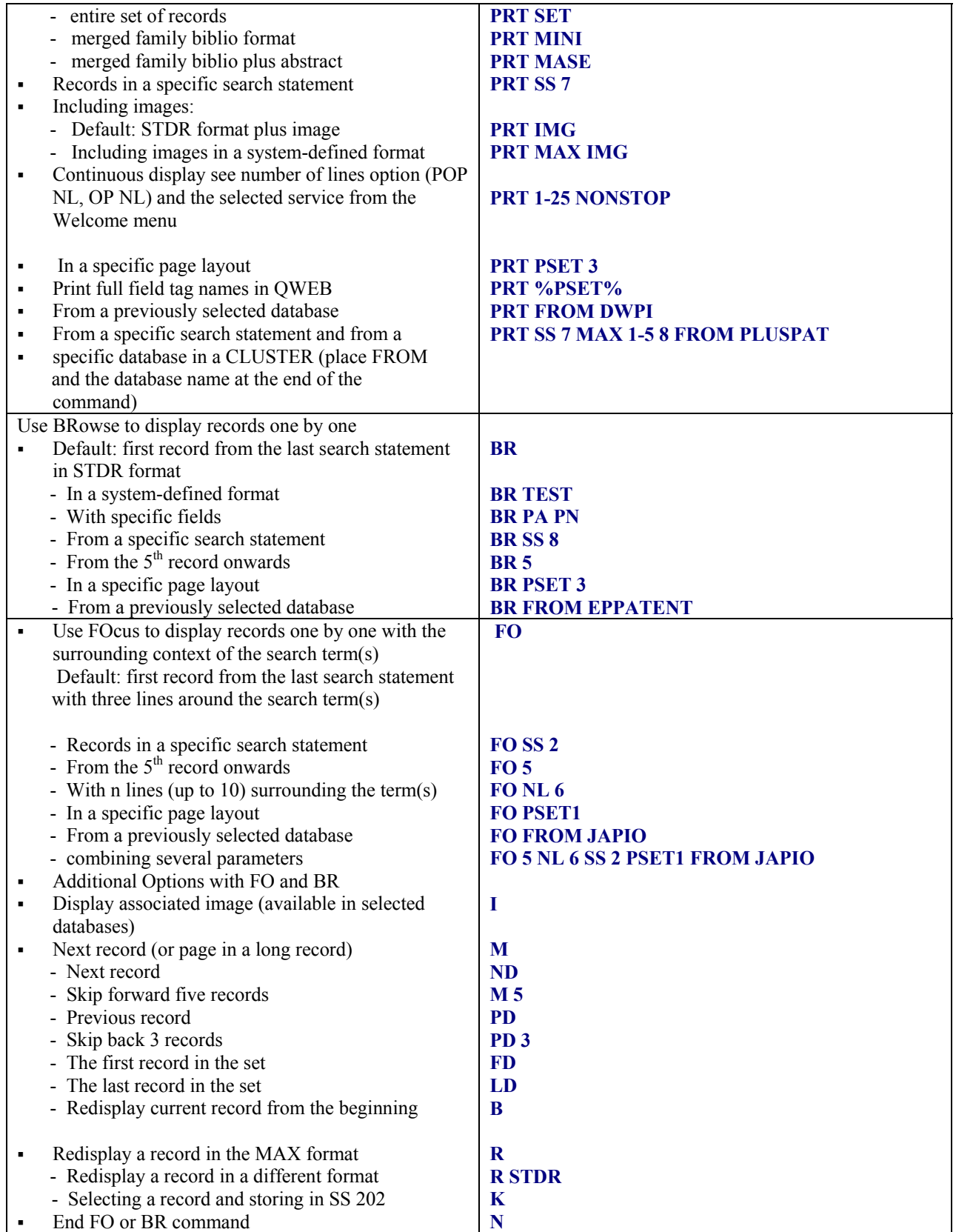

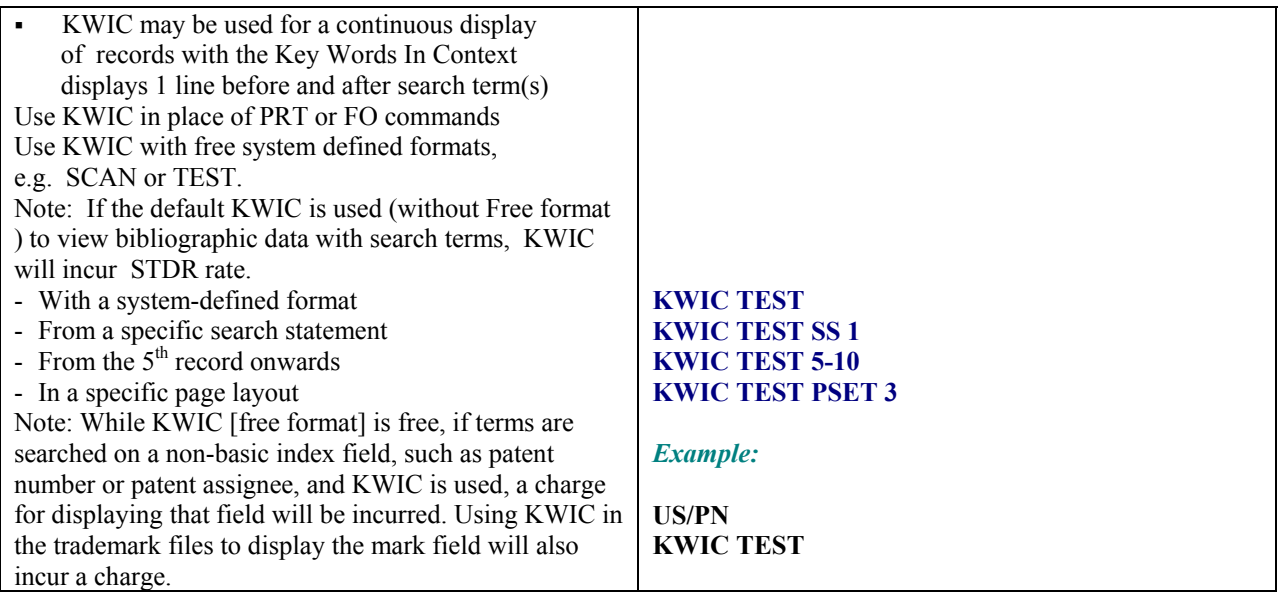

#### *9. SPECIAL DISPLAY OPTIONS FOR PATENT AND LEGAL INFORMATION*

#### **9.1 LEGAL Feature**

Use the LEGAL option when printing records to automatically display corresponding legal records from other databases.

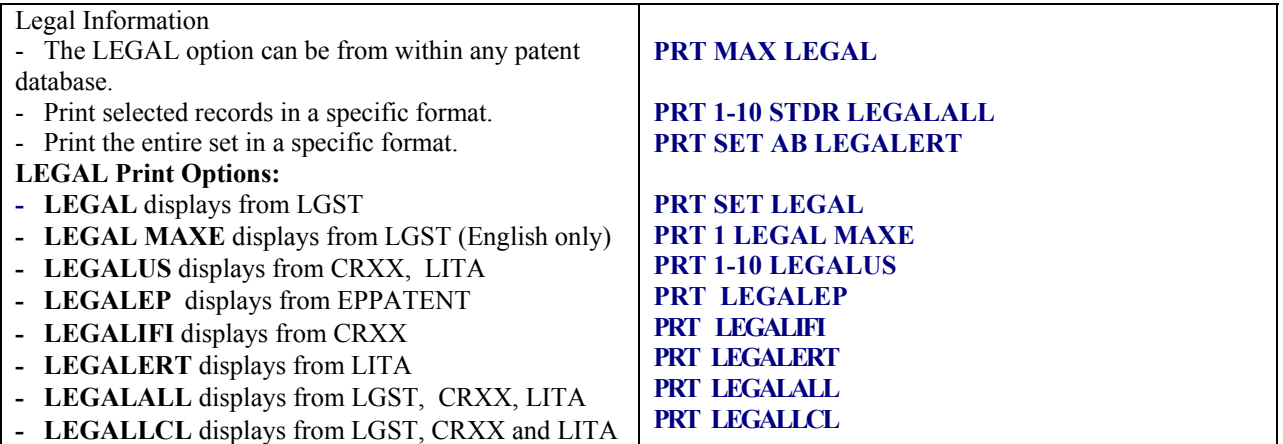

#### **9.2 CITEd Feature**

\*NOTE : This feature is not to be confused with the CITF, CITB and FAMCITE commands which provide for automatic searching of citation data. See page 16. The CITEd feature is a display option which extracts Cited data from databases for display with records in a database that maybe lacking in Citation data.

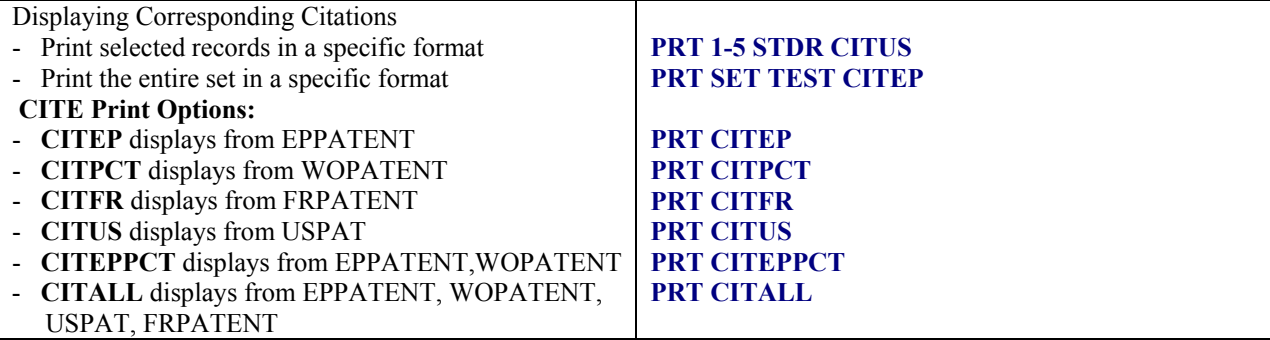

#### **9.3 FULL Feature**

#### **Full-text & Full-Claims Display Feature**

Add **EP**, **WO** and **US** fulltext or claims when displaying in files that do not contain those fields*.* When searching biblio databases such as DWPI and PlusPat, enhance your displays with Fulltext and Claims data provided by the following fulltext files on Questel.Orbit:

- EPAPAT fulltext of European Applications from 1978 onwards
- PCTFULL fulltext of PCT applications from 1978 onwards (select fulltext coverage)<br>• USPAT fulltext of US patents from 1971 onwards
- fulltext of US patents from 1971 onwards

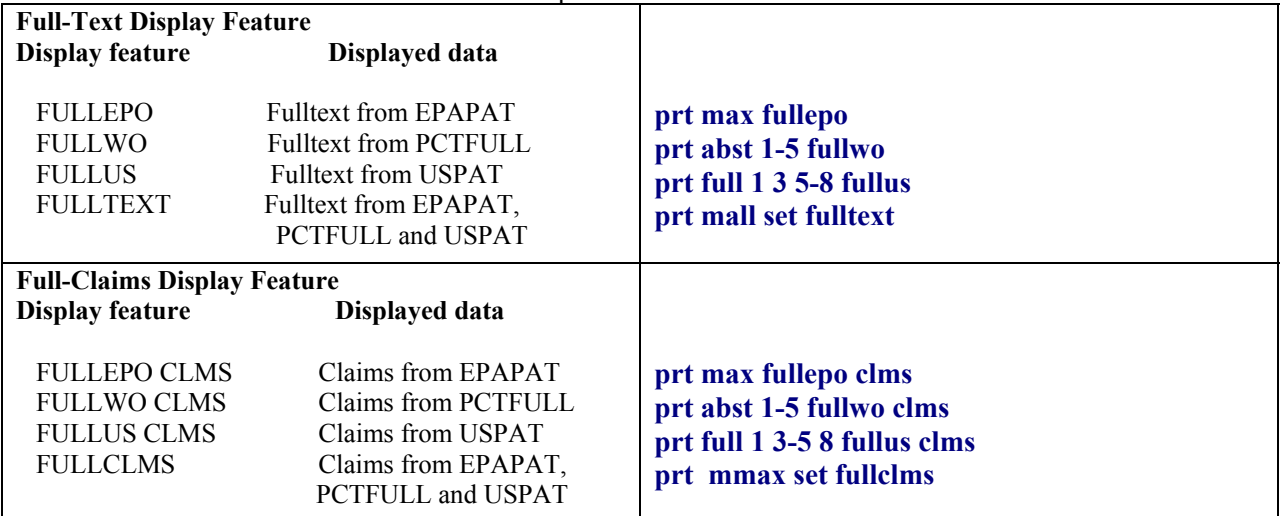

#### **9.4 PLUS Feature**

When displaying records in a single file, the PLUS command allows you to add field(s) and format(s) from other files to each record displayed. The PLUS command initiates automatic cross-filing of the standardized patent numbers (XPN's) to the designated file(s); retrieval of the requested field(s) and integration of these field(s) below each corresponding document in a continuous display.

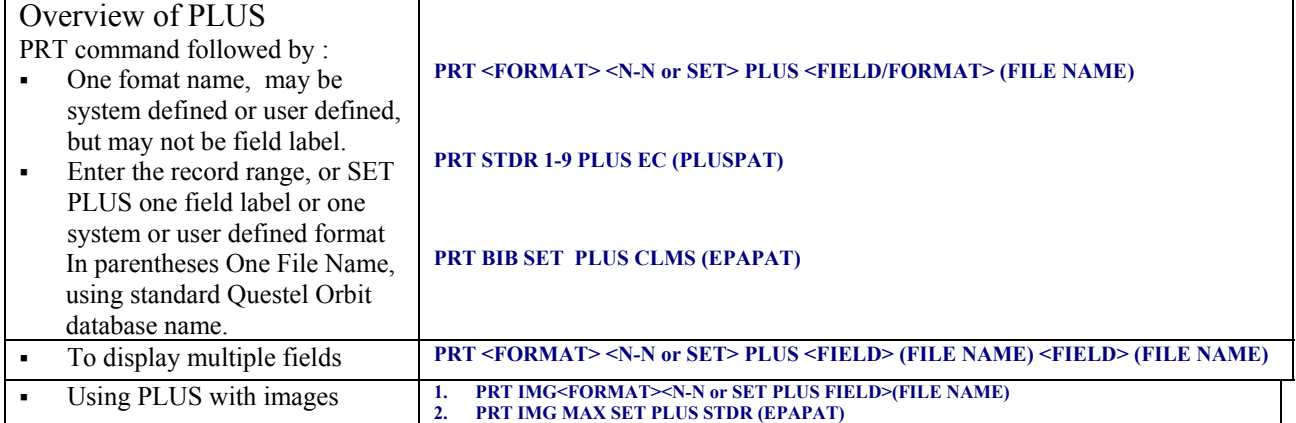

#### **9.5 Family Searching**

Family searching can be done in the following patent databases : PLUSPAT, INPD, DWPI, DWPX, DPIN, DPINNS, WPAM AND WPAMNS

Family searching can be done with with a publication, application or priority number. Questel Orbit has standardized these numbers so they may be searched easily within any of the above listed databases.

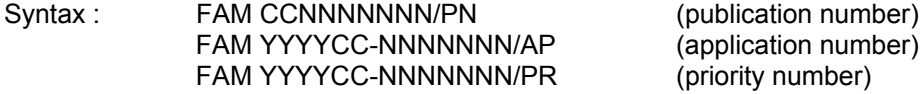

Fam (application number)<br>Fam *A* (priority number) (priority number)

CC – 2 Character Country Code

YYYY – 4 Digit Year

NNNNNNN – from 7 to 11 Digit Numbers \*\*

(If the number is less than 7 digits back-fill with zeros to build a number that is 7 digits) \*\*US PGPs 11 digits ; JP>2000 = 10 digits, DE, etc.

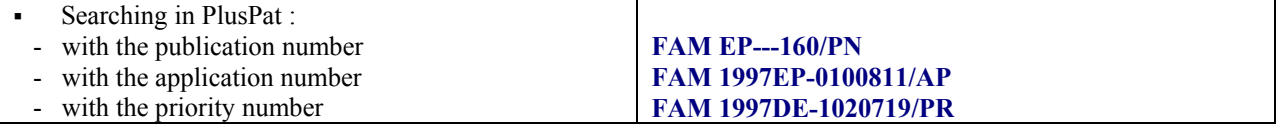

#### **9.6 The FAMSTAT Print Command in the Inpadoc (INPD) & PlusPat Databases**

Use the FAMSTAT print command after the patent family (FAM) command to automatically display patent family records from INPADOC (INPD) or PLUSPAT and their corresponding LGST (Legal Status) records.

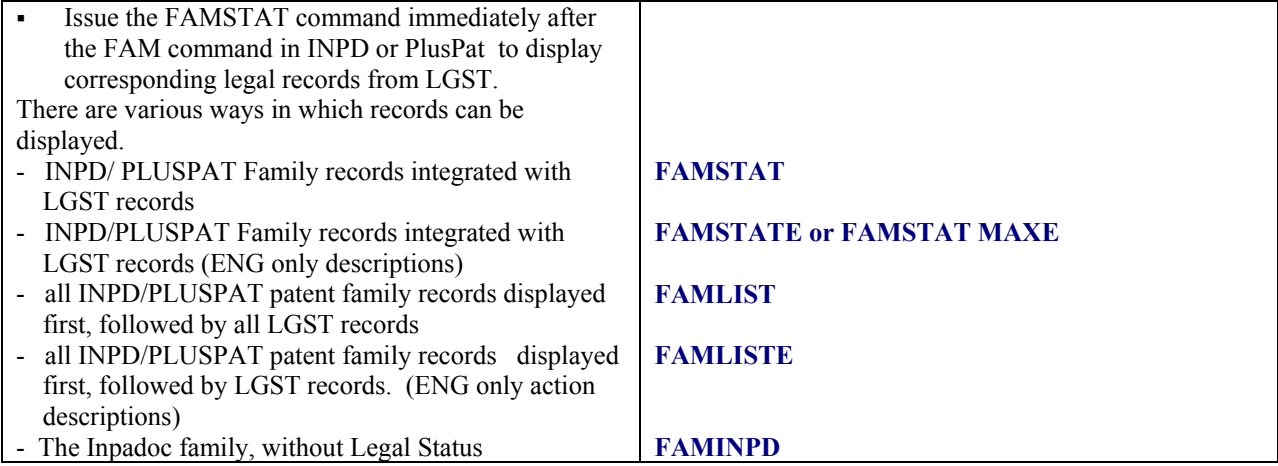

#### **9.7 The MFAMSTAT Command in the PlusPat Database**

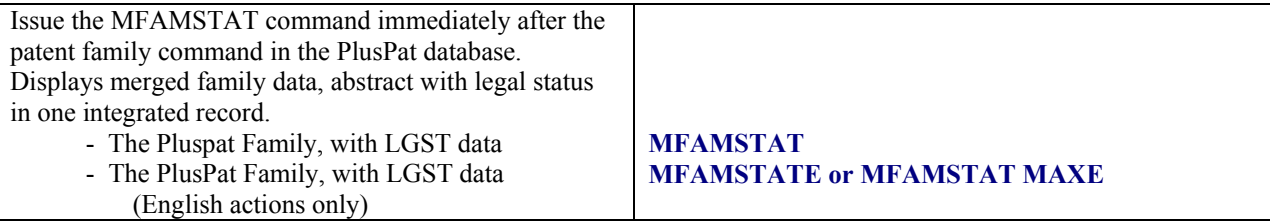

#### **9.8 Merged Family Display Command in the PlusPat Database**

The Merged Family Print Command allows integration of all individual family member records into one virtual family display. \*NOTE : Limit is 1000 records.

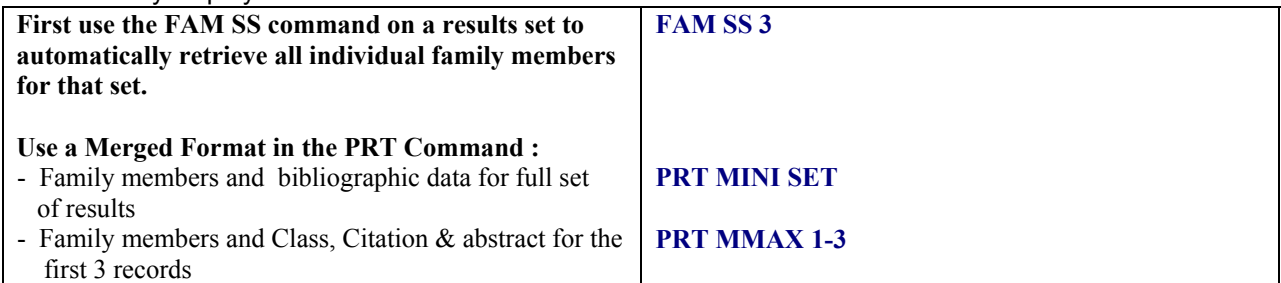

#### **9.9 Creating a Database Cluster**

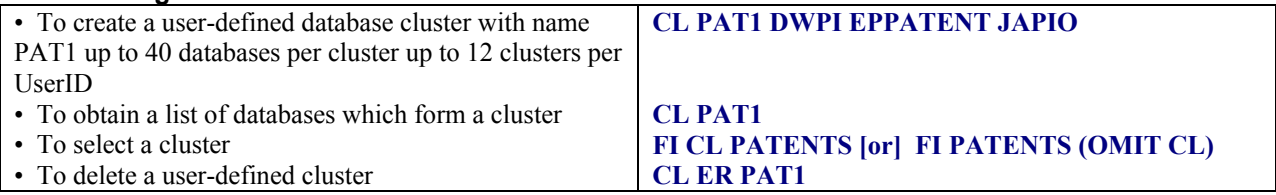

#### **9.10 Grouping and Deduping Results**

Records from a set of cluster results can be arranged at the time of printing into patent groups. Patent groups are records from a set that are grouped together because they describe the same invention. Groups can contain duplicate or related records. Related records are those which contain and share the same priority data, but contain additional patent number information.

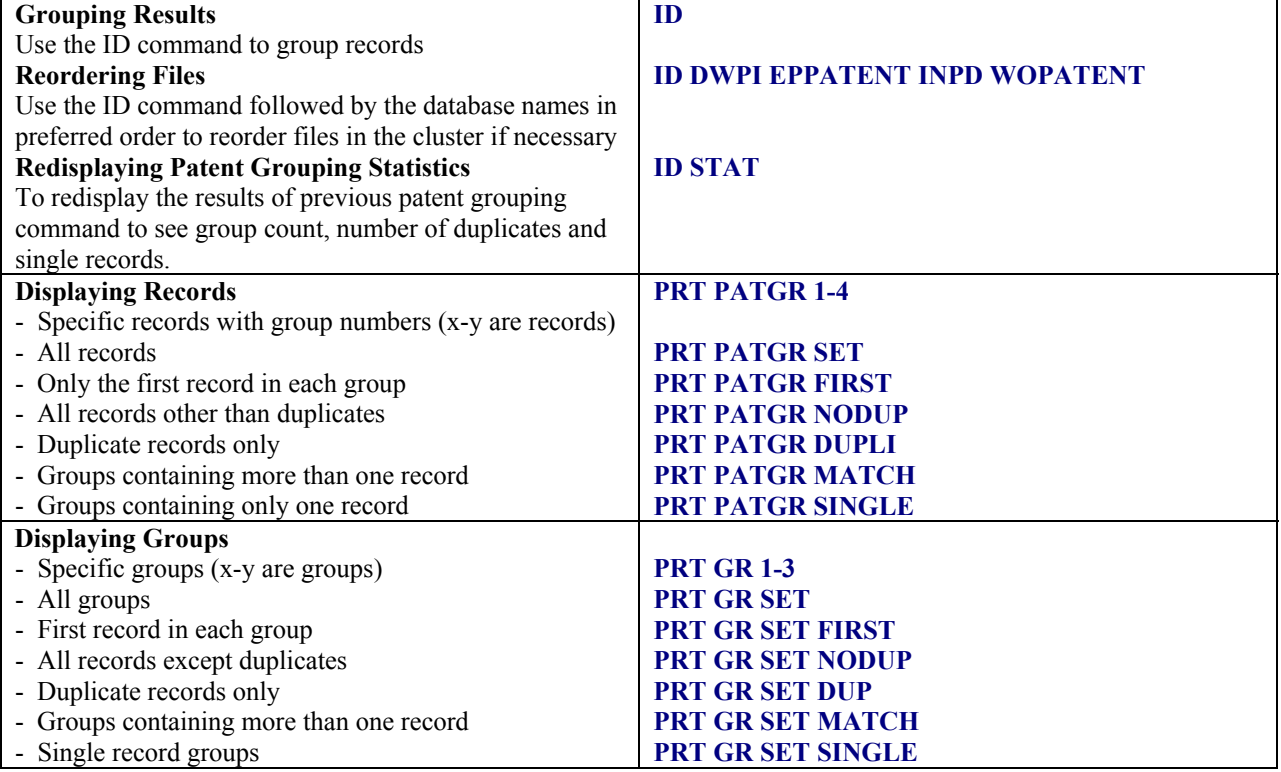

#### **9.11 MPUB**

The MPUB command gathers all stages of publication of the same patent and integrates, into one merged record, the publication stages of each invention. Available in DEPAT.

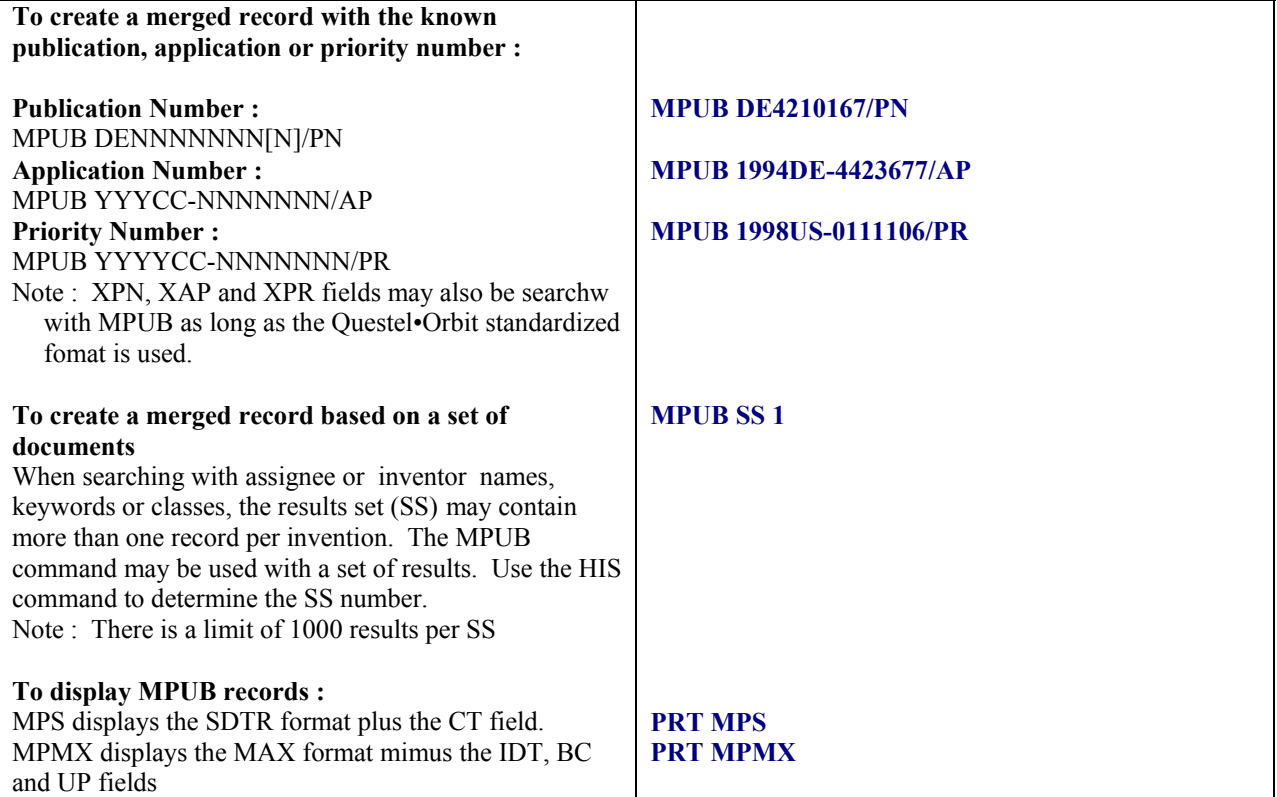

#### **9.12 CITF & CITB**

CITF runs a forward citation search on a set of records. CITB runs a backward citation search on a set of records. The commands are available in the following files : EPPATENT, FRPATENT, WOPATENT, USPAT, DEPAT & PLUSPAT.

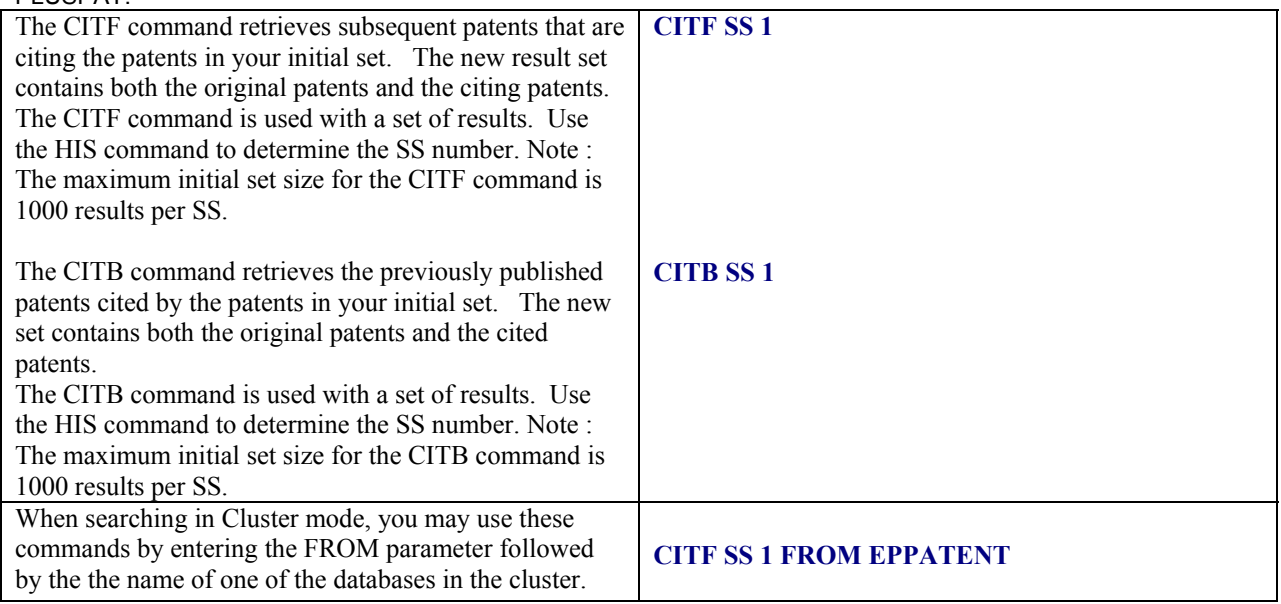

#### **9.13 FAMCITE**

The FAMCITE command is available in the PlusPat file, which has citations for US, EP, WO and FR patents

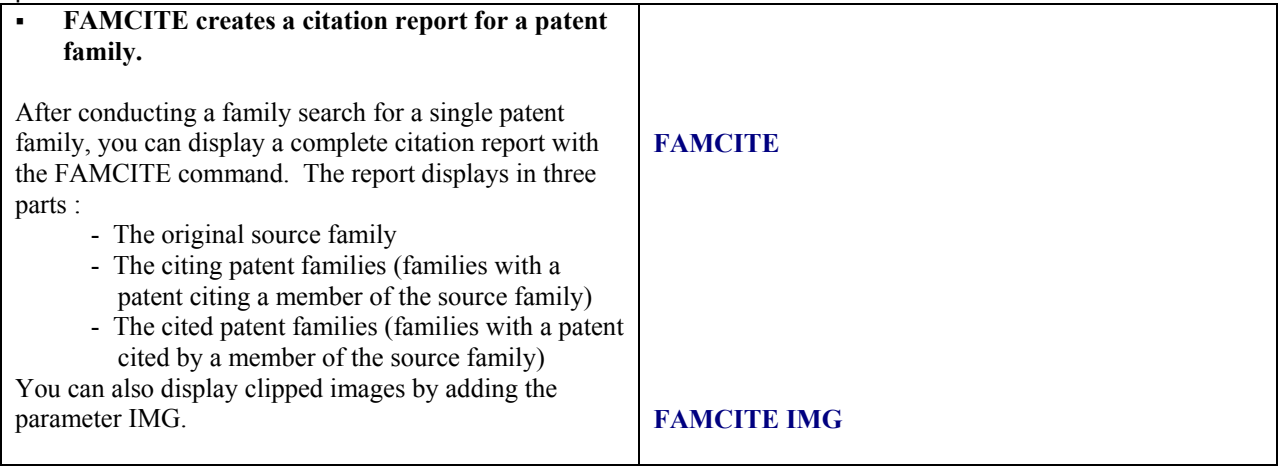

#### *10. OFFLINE PRINTING*

#### **10.1 Internet email delivery**

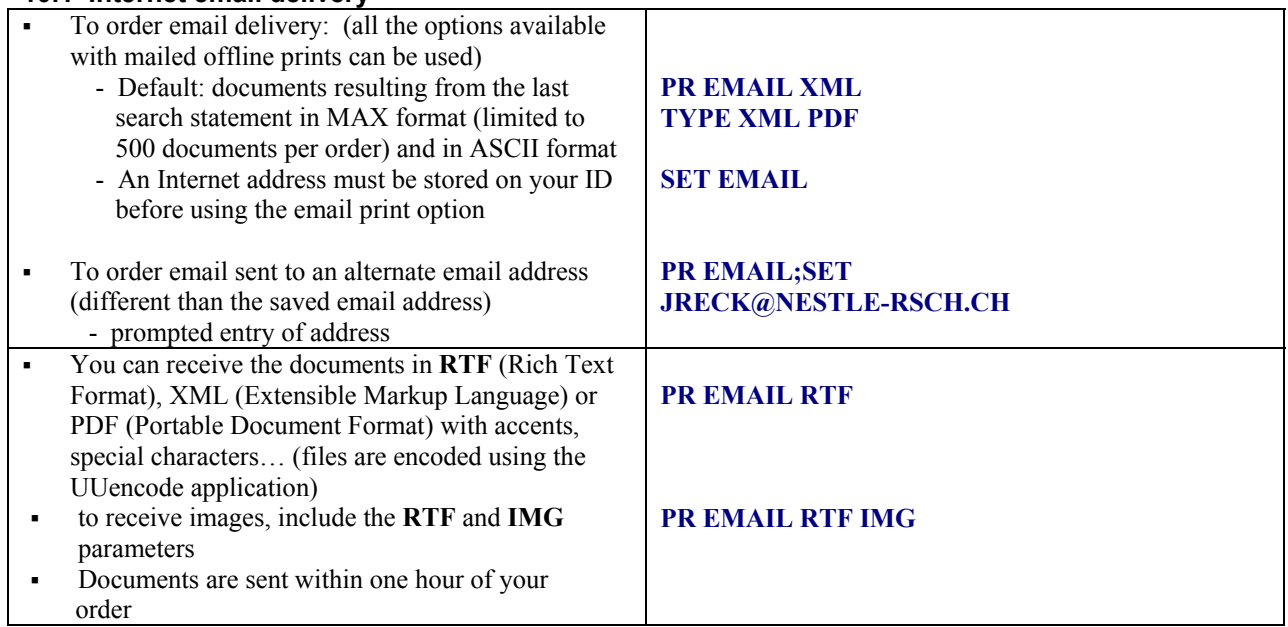

#### **10.2 Offline Prints by Mail**

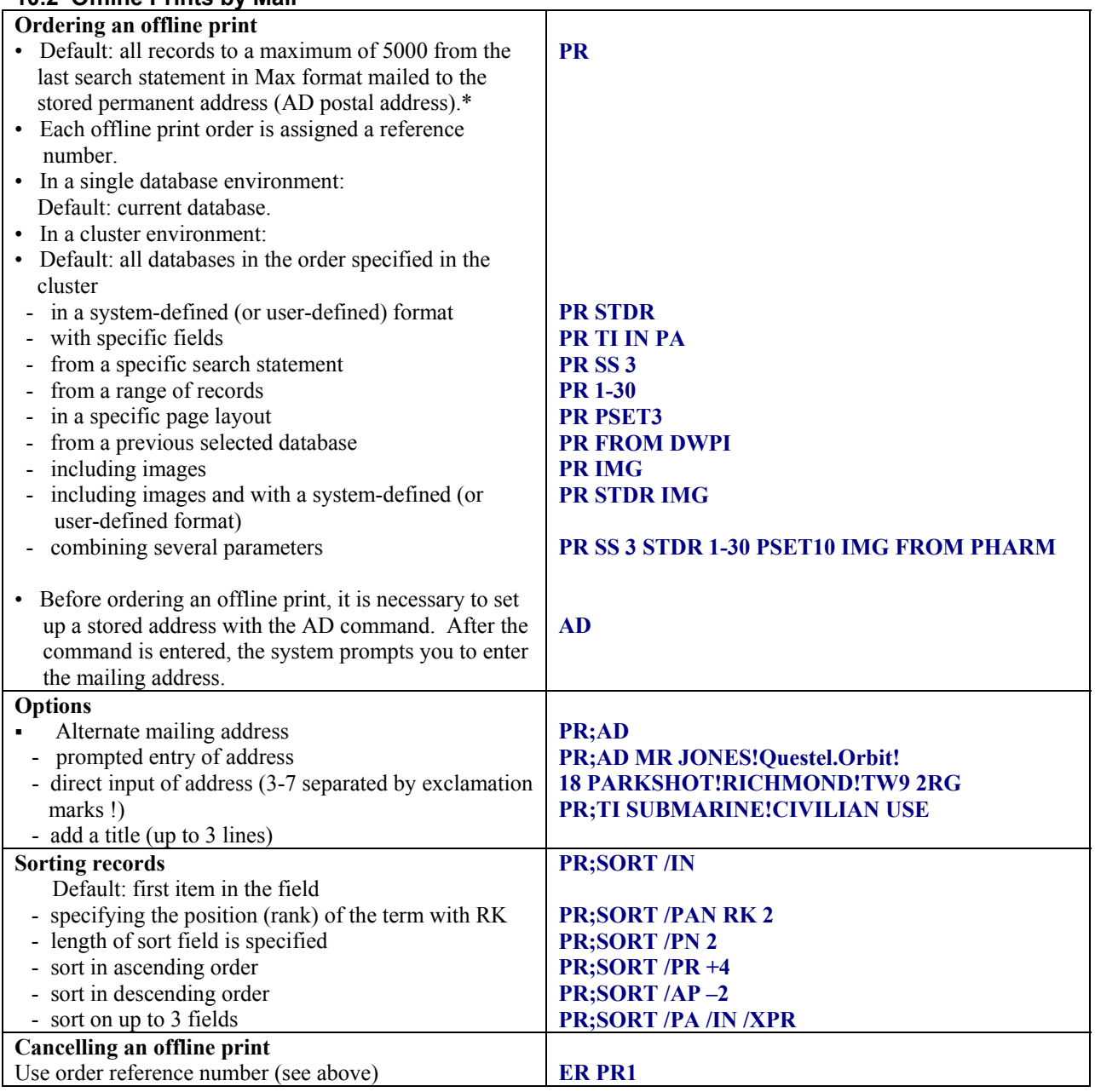

#### *11. MANIPULATING SEARCH RESULTS*

#### **11.1 Relevancy Ranking of Search Results**

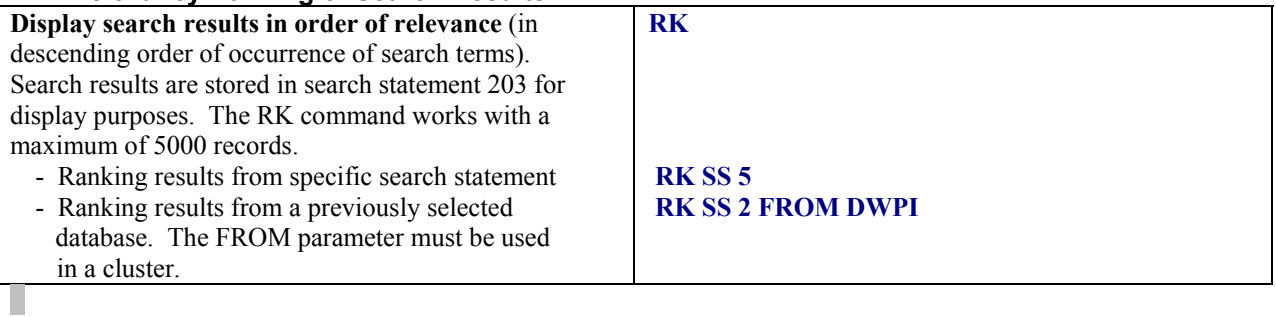

#### **11.2 Online sorting**

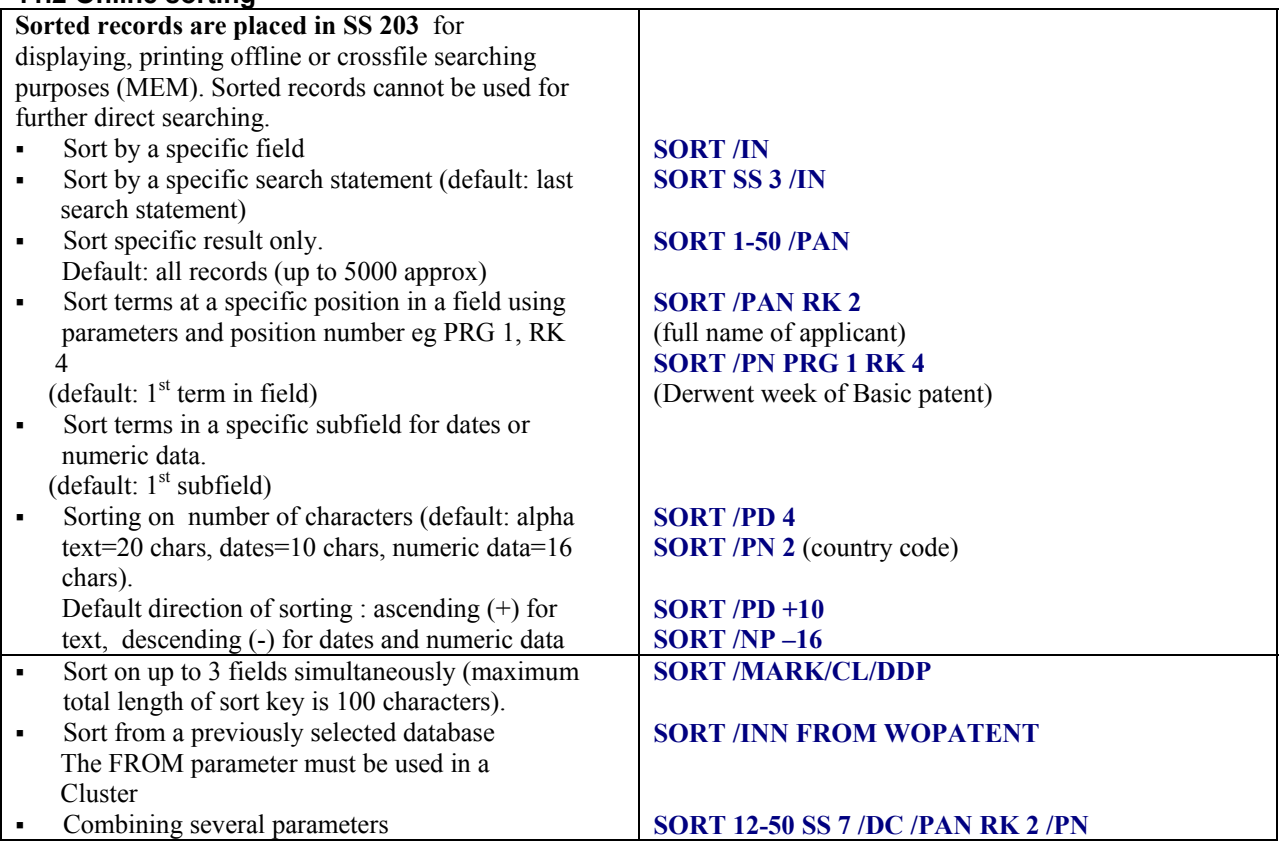

#### **11.3 User-defined display formats**

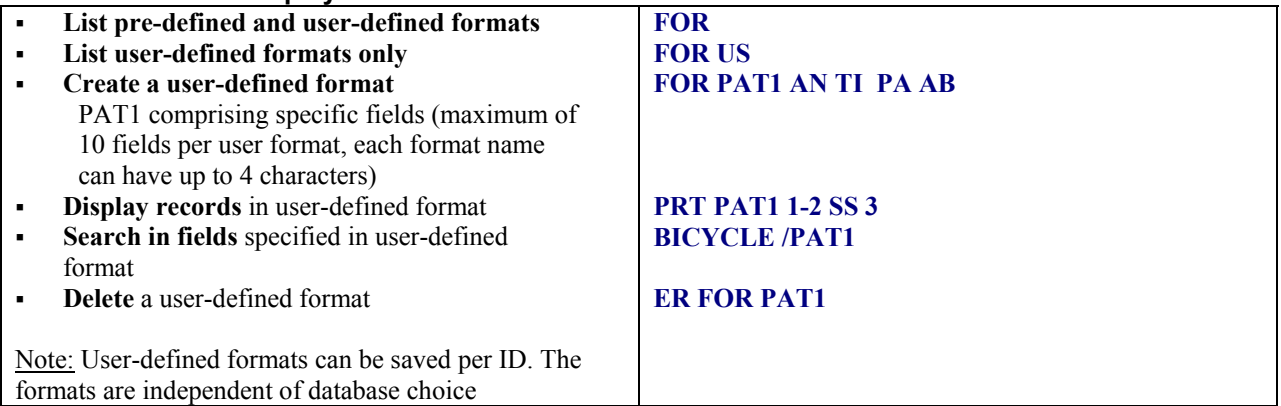

#### **11.4 Page layout options**

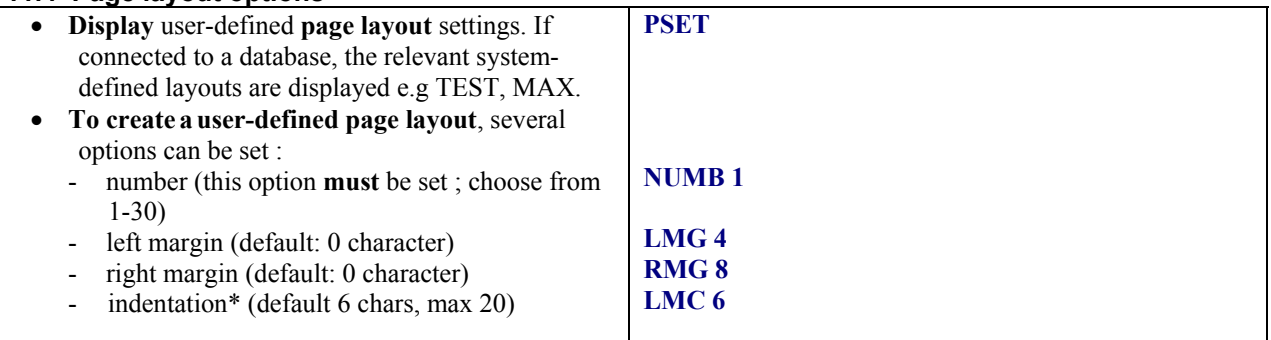

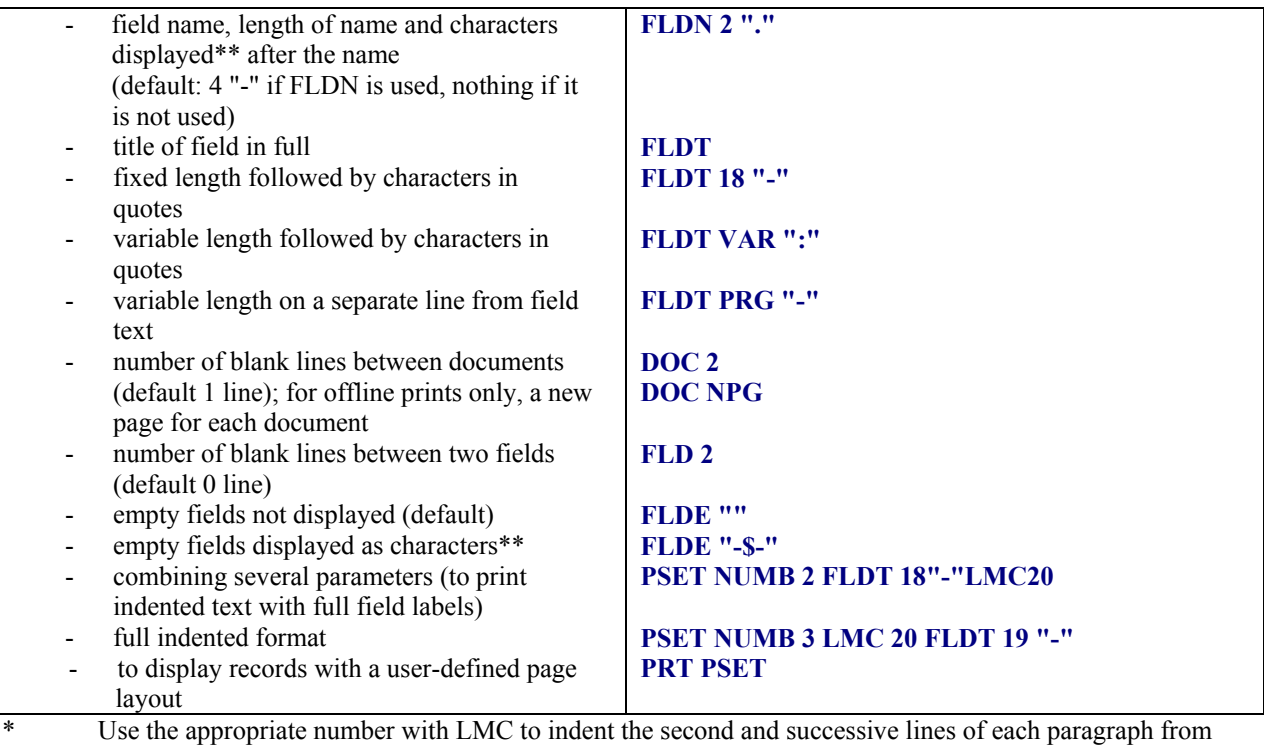

- the left hand margin.
- \*\* Characters displayed: 0-4 characters excluding " and ;

#### *12. CROSSFILE SEARCHING*

#### **12.1 Extracting terms and saving in memory**

4 system-named memory lists are available: MEM1, MEM2, MEM3 and MEM4

Up to 150 user-named memory lists can be created.

With the MEM command, use the XPN qualifier for patent/publicaton numbers, XPR for priority numbers, XAP for application numbers and XCT for citation numbers.

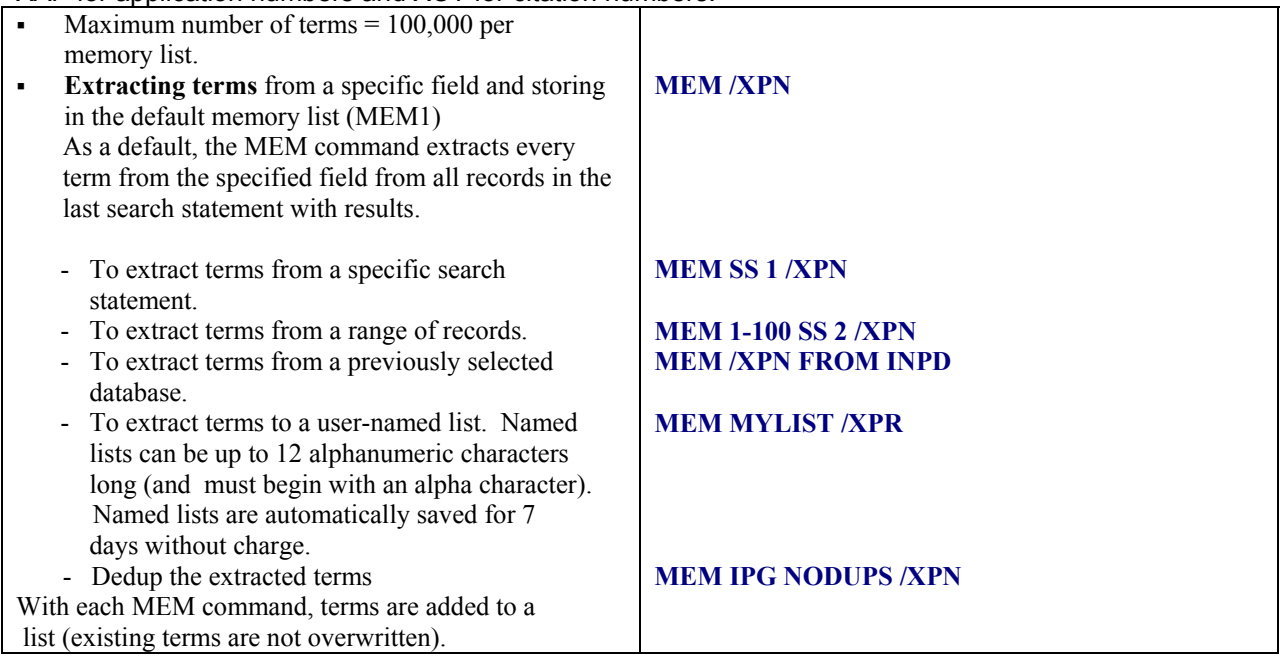

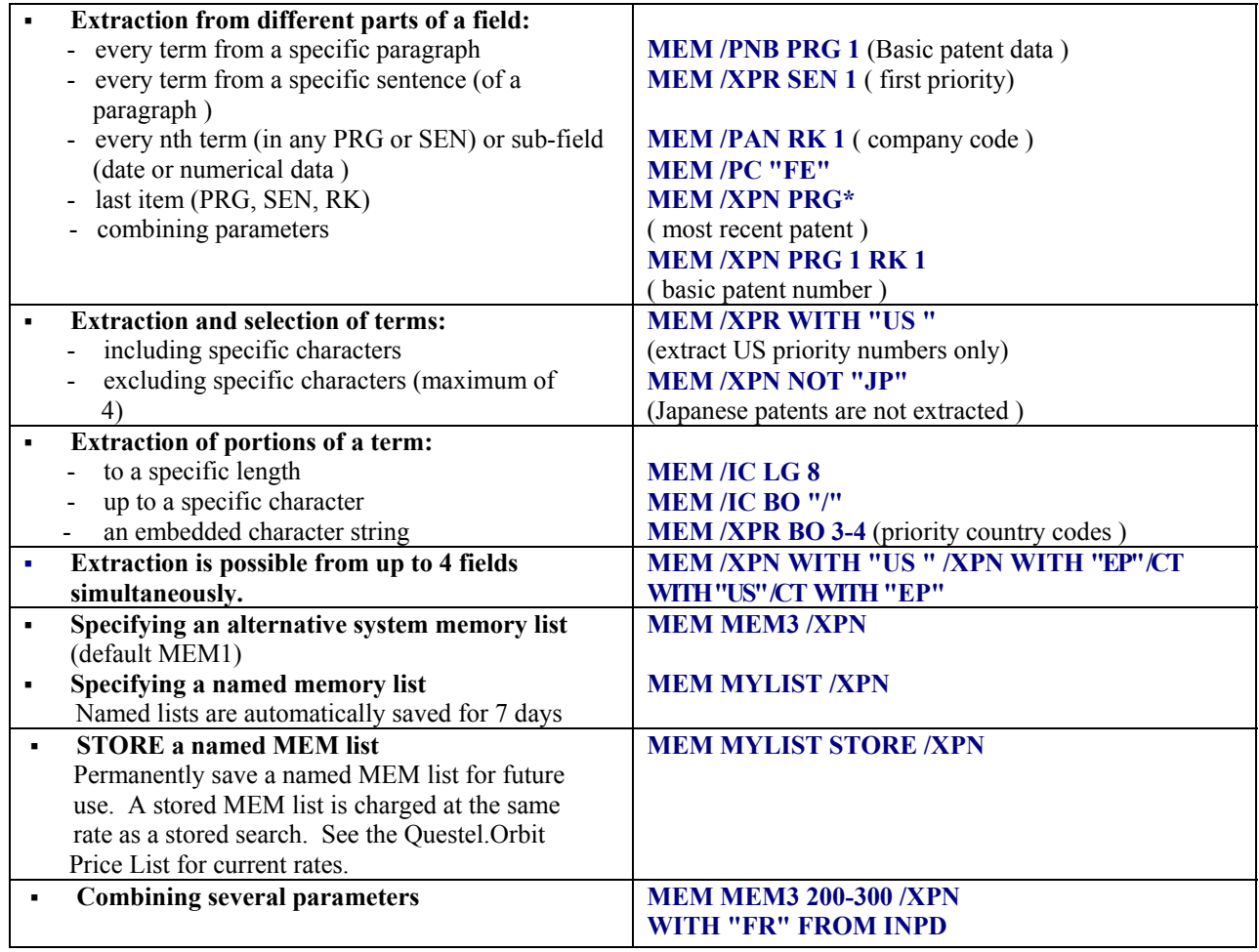

#### **12.2 Managing memory lists**

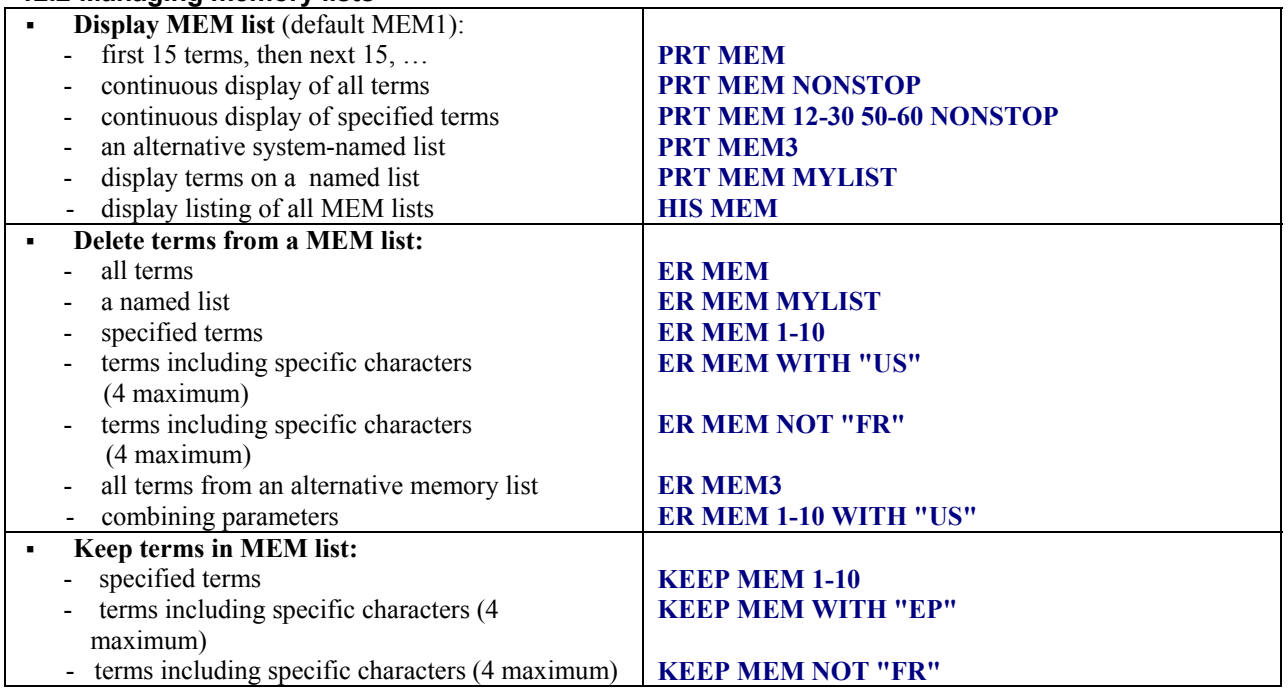

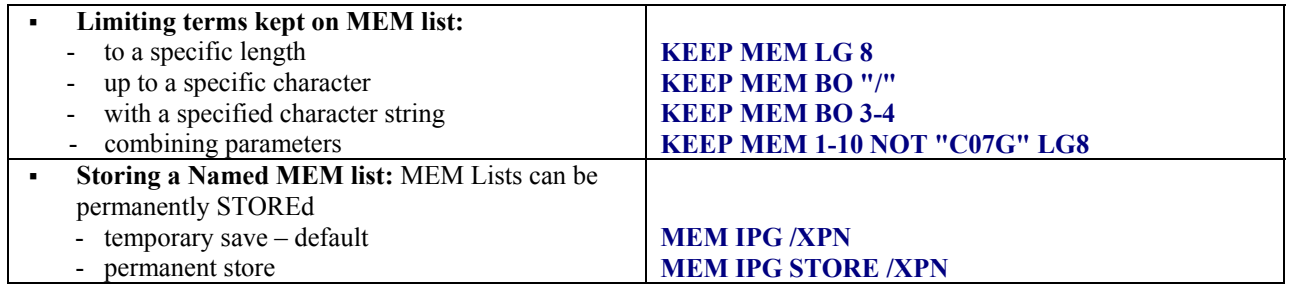

#### **12.3 Searching MEM terms (\*MEM super-term)**

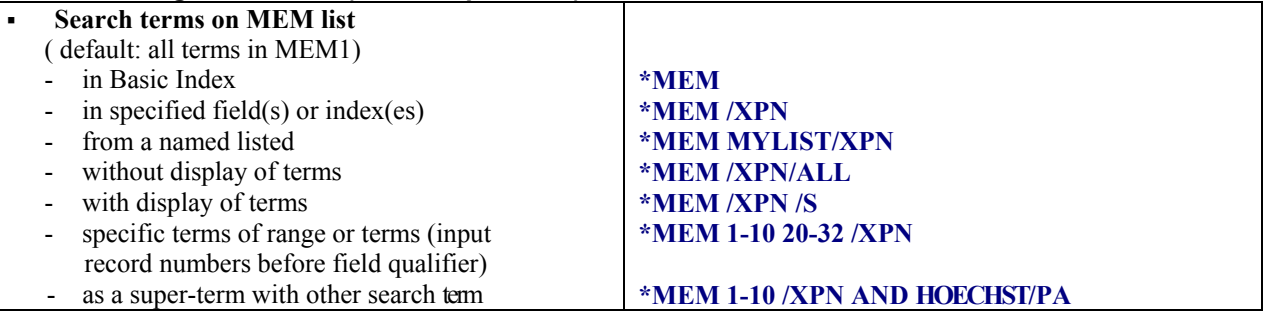

#### **12.4 Using the SEL command**

The SEL command can also be used to search the MEM terms. SEL creates a search set with the extracted and searched MEM terms. The SEL command displays all the terms with 0 or multiple postings when AUDIT is on.

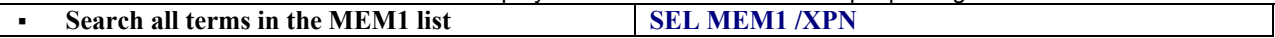

#### *13. ONLINE STATISTICAL ANALYSIS*

#### **13.1 Extracting terms and ranking in a memory list**

4 system-named memory lists are available: MEM1, MEM2, MEM3 and MEM4 Up to 150 user-named memory lists can be created. With the MEMS command, use the XPN qualifier for patent/publication numbers, XPR for priority numbers, XAP for application numbers and XCT for patent citations.

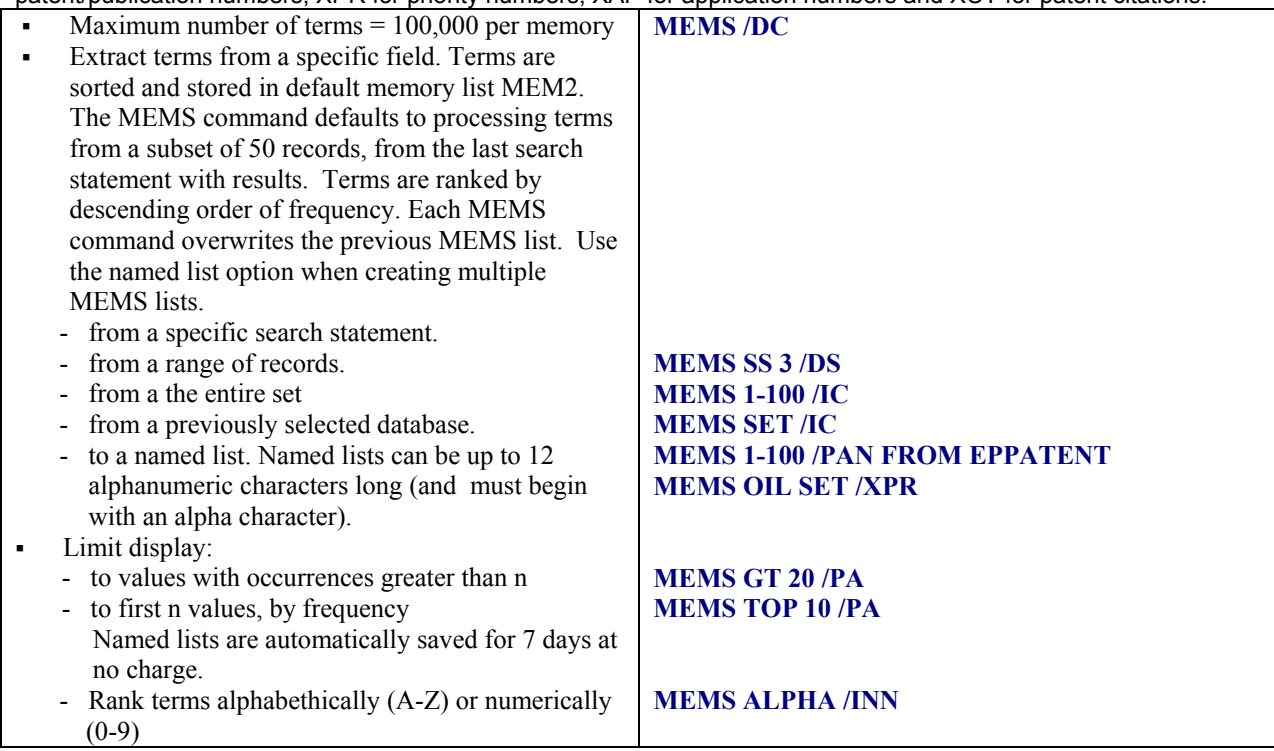

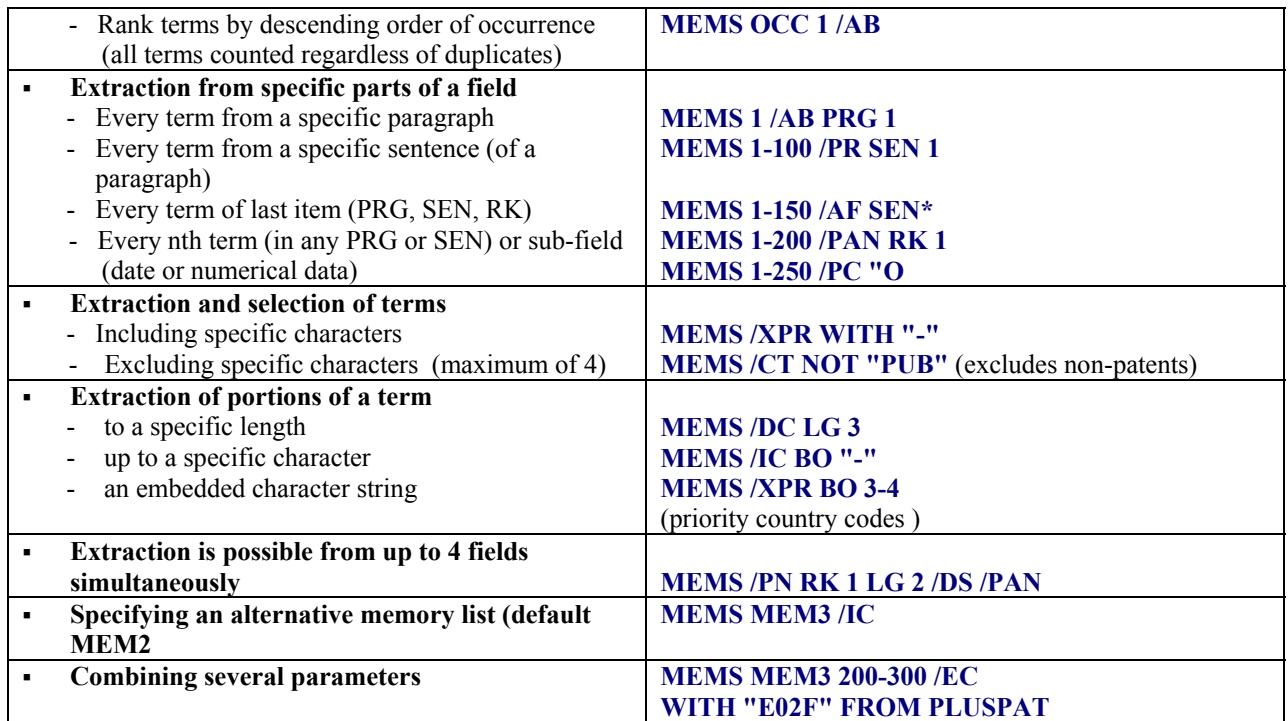

#### **13.2 Displaying terms in a memory list**

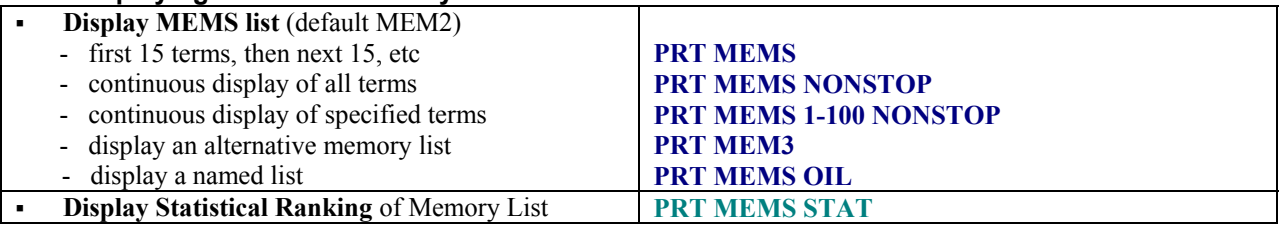

#### **13.3 Searching Terms from a Sorted Memory List (\*MEMS Super-Term)**

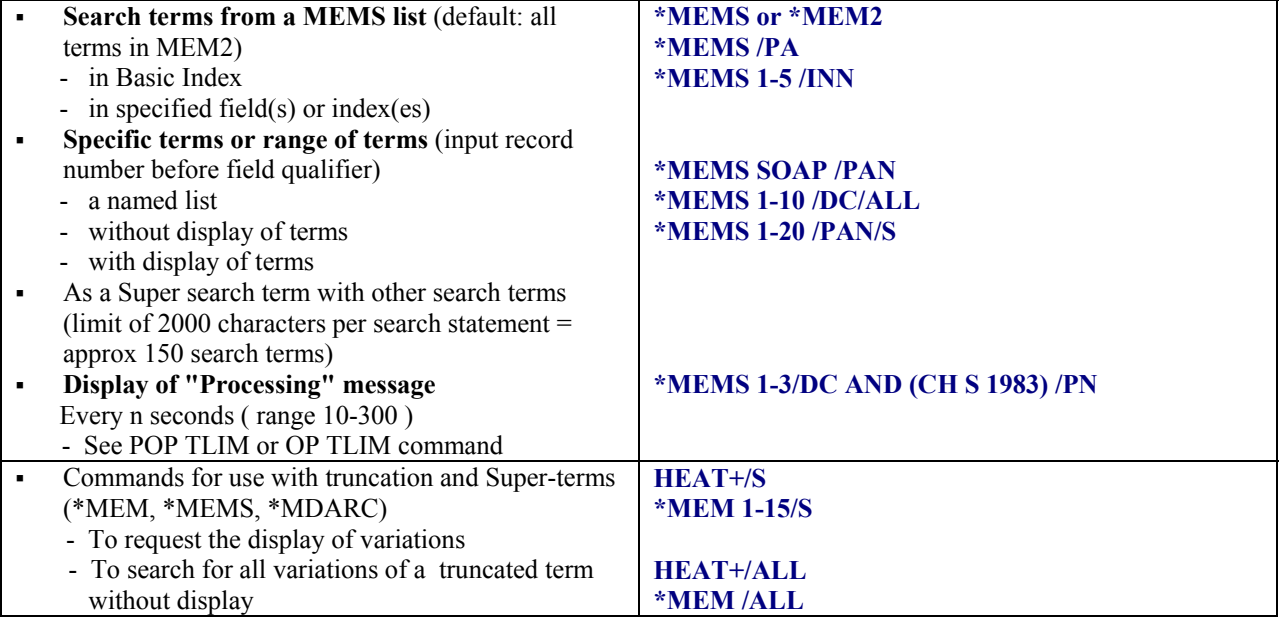

#### **13.4 Statistical Analysis with GET macro**

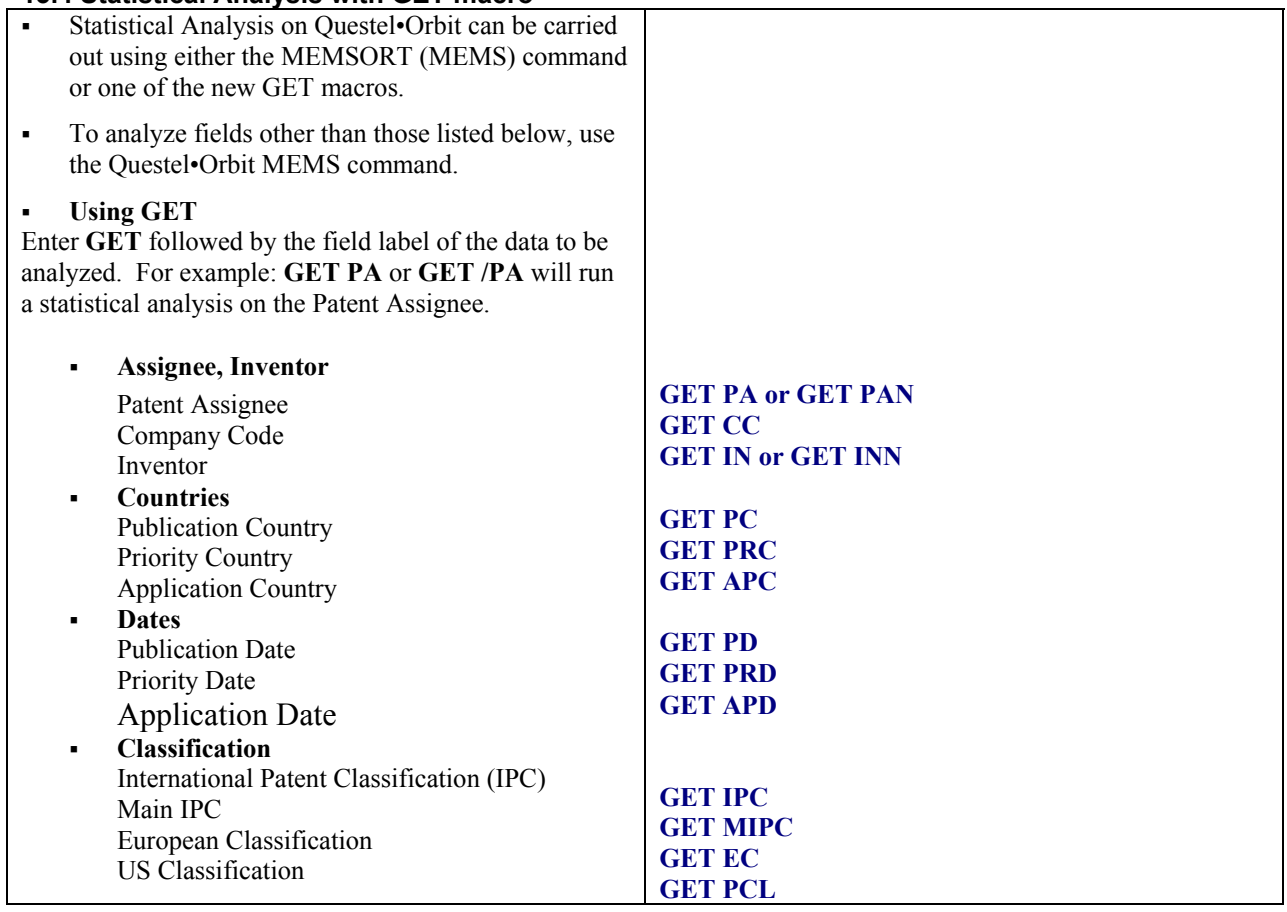

### *14. SAVED SEARCHES AND SDIS*

#### **14.1 Temporary saved search**

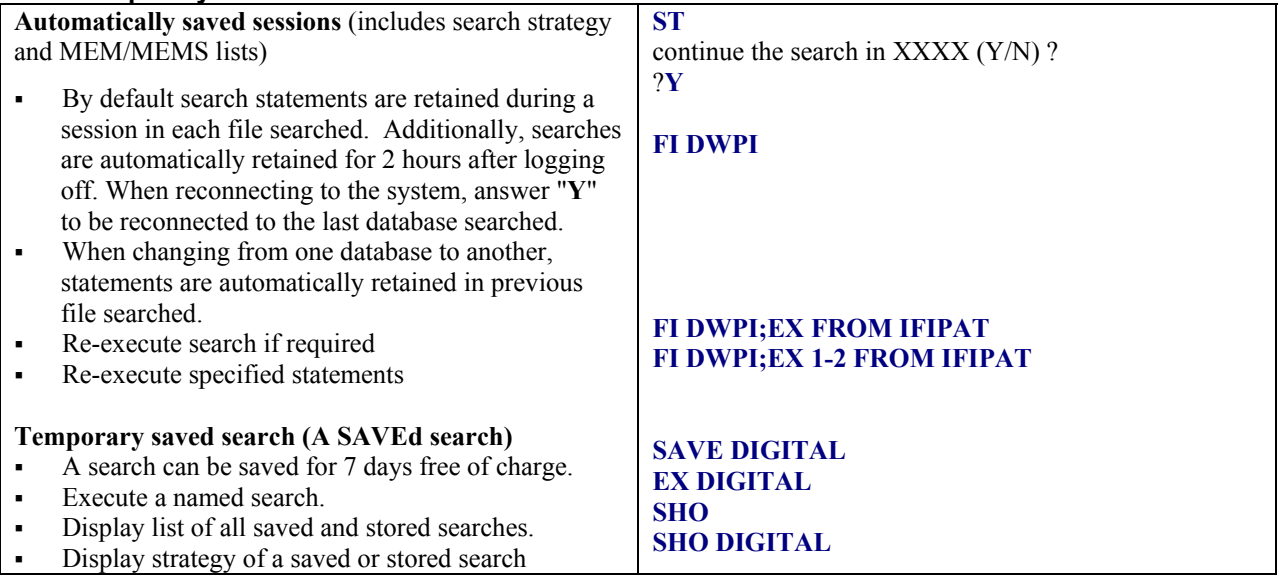

#### **14.2 Permanently Saved Search (a STORED search)**

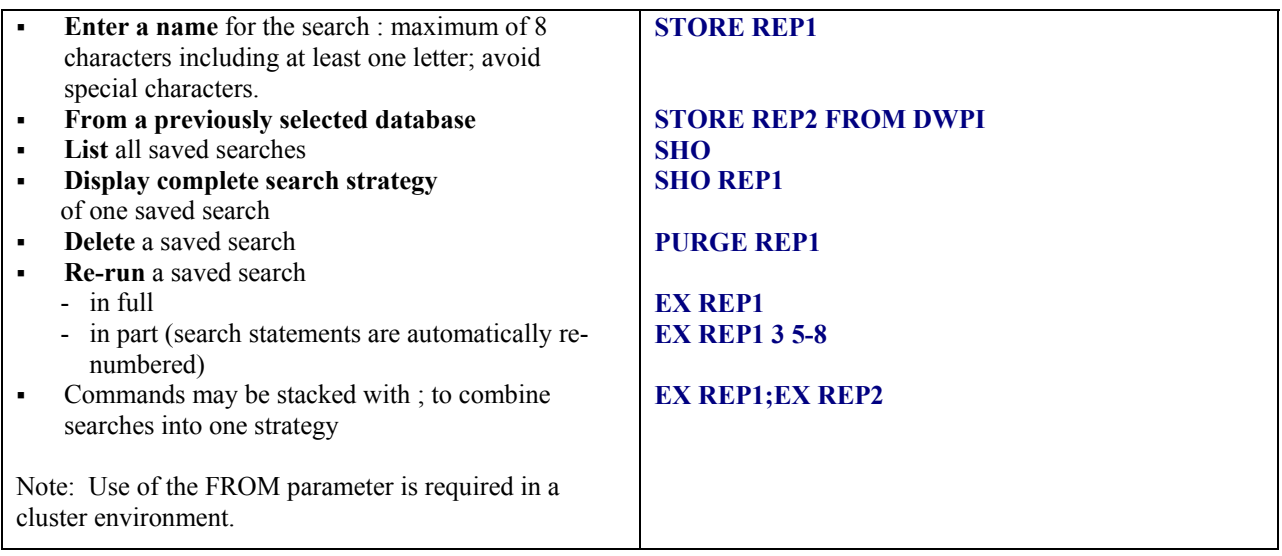

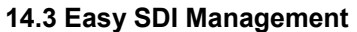

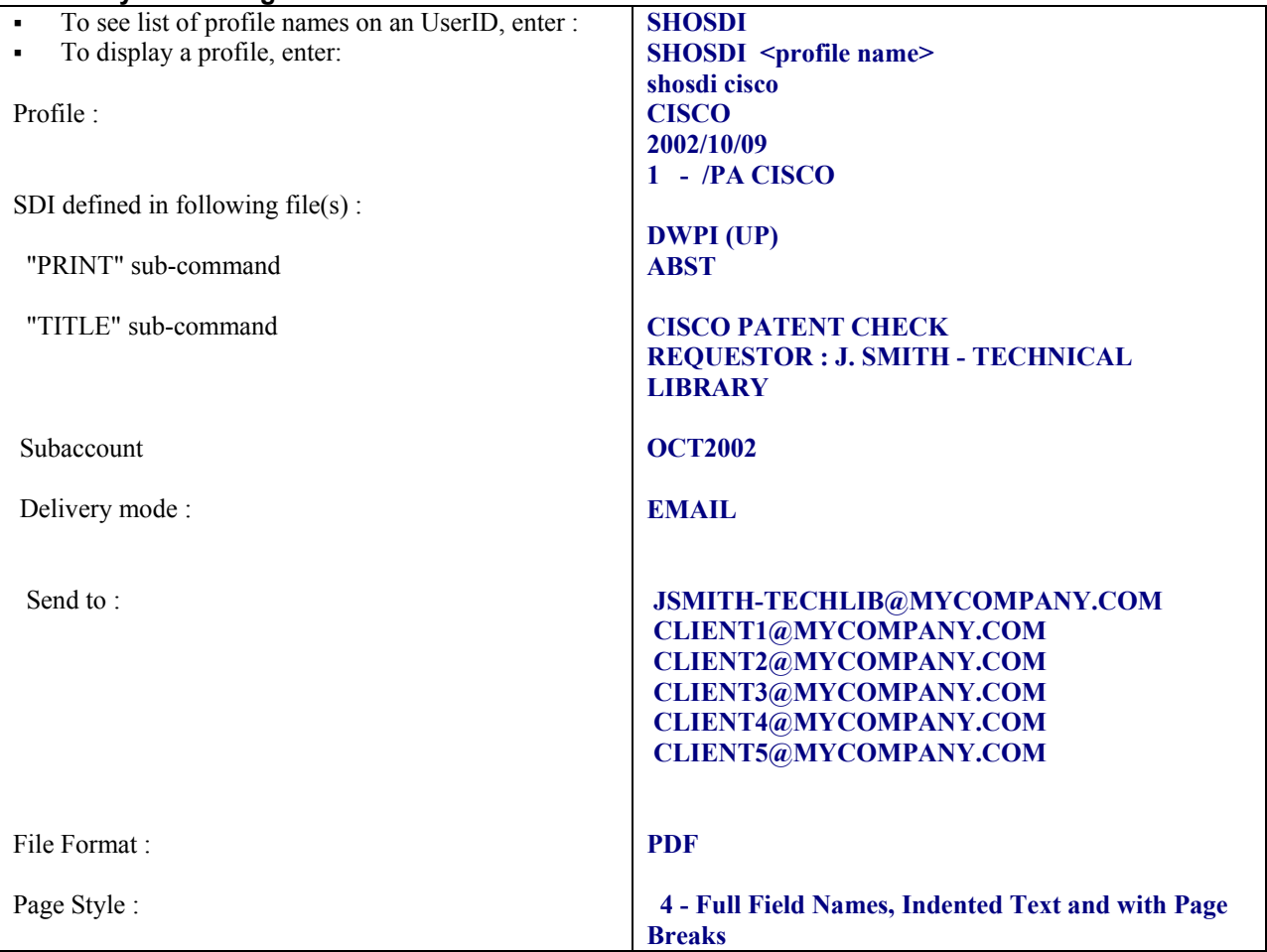

#### **14.4 SDIs or ALERTS**

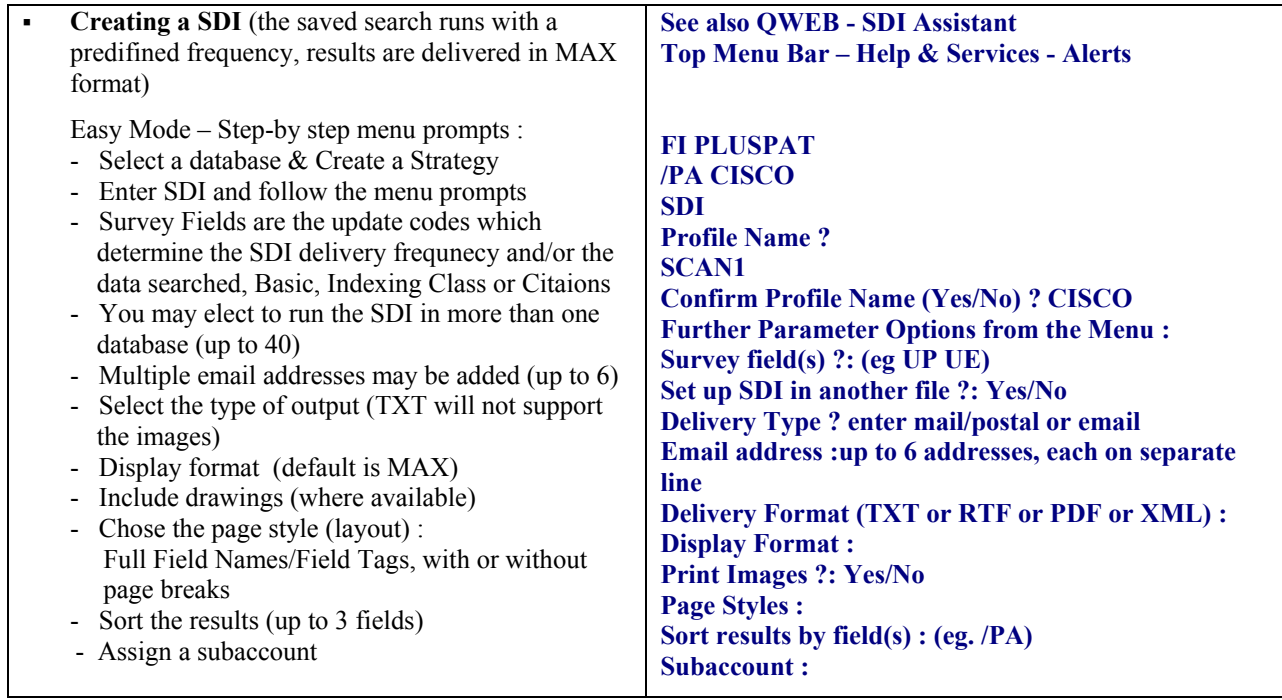

#### **14.5 SDI sent by Internet email**

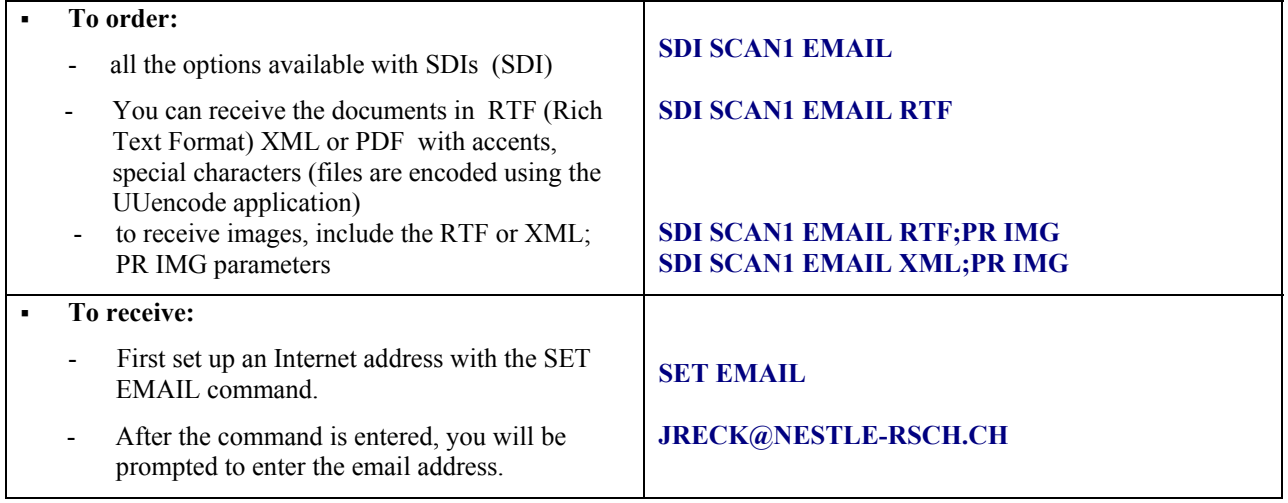

#### **14.6 Easy SDI Modification with Menus**

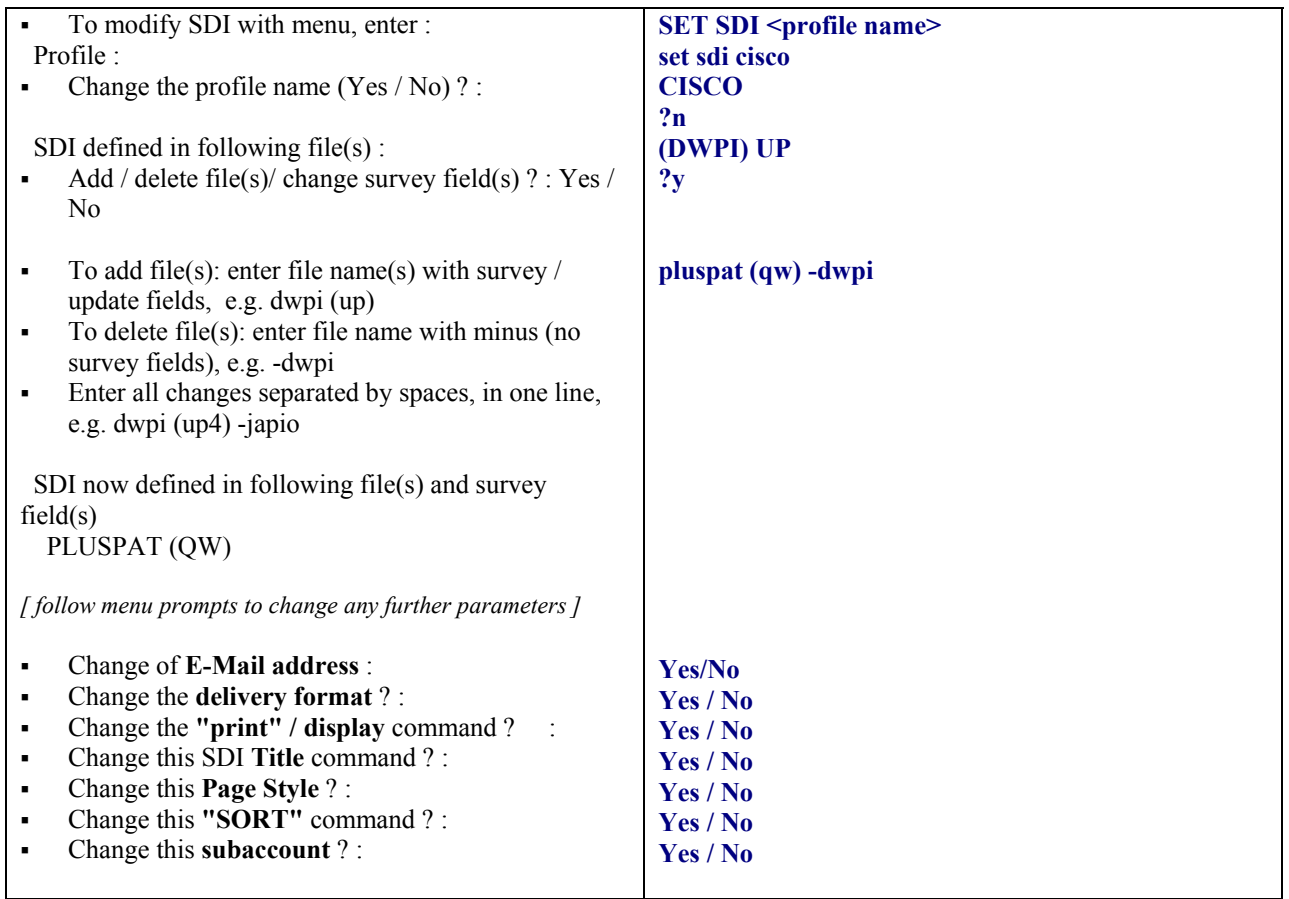

#### **14.7 Expert SDI Modification**

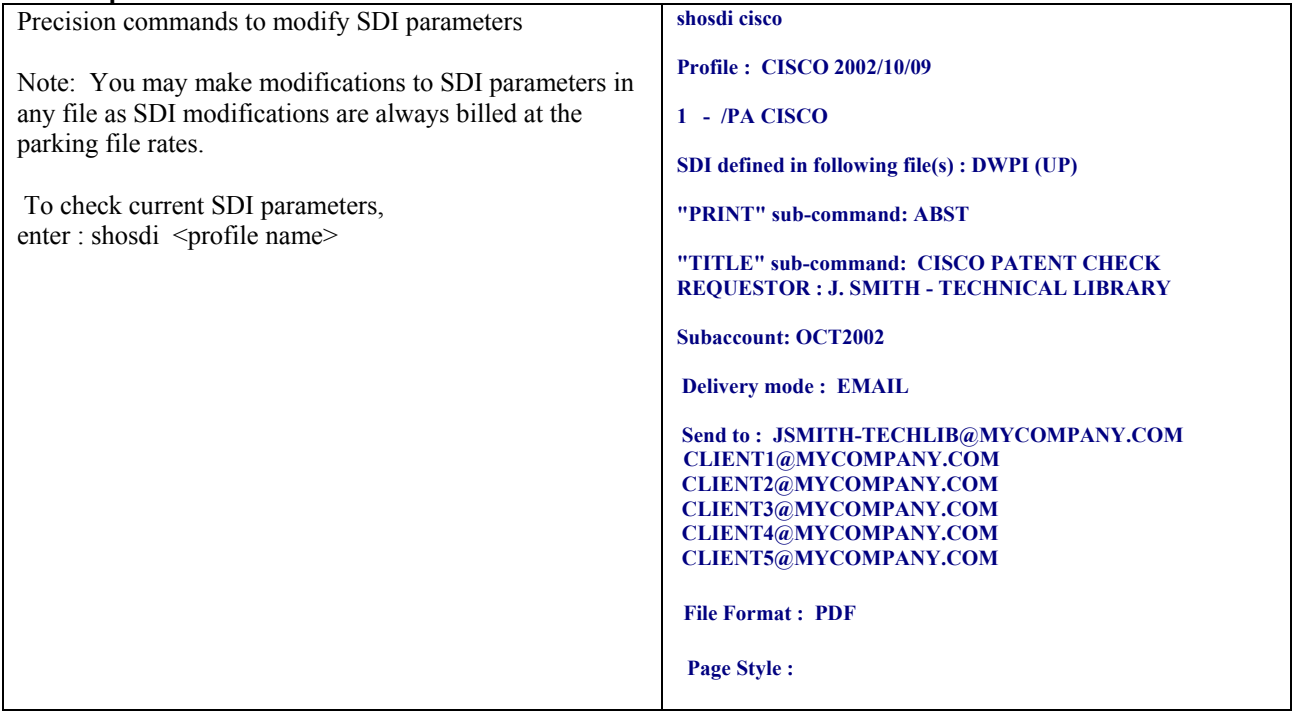

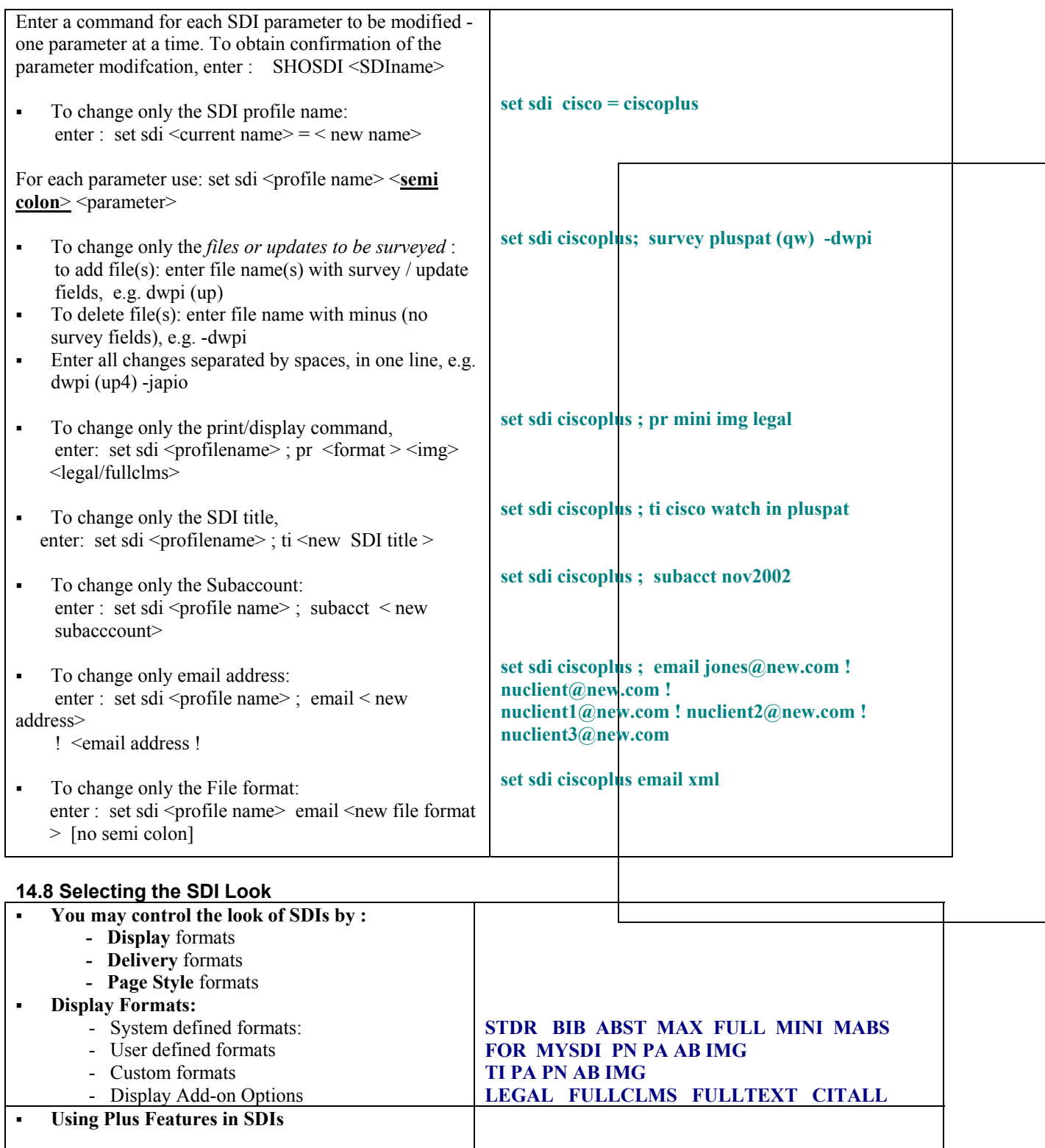

#### Enrich your SDI displays by adding field(s) or format(s) from other patent files. To use PLUS in SDIs**,** at the display / print option, enter: **< FORMAT > PLUS < FLD / FORMAT > ( file name )**

**Portability of patent fields in a SDI environment**

#### **Delivery Formats**

- **PDF Portable Document Format**
	- easy to display and print w/ Adobe Acrobat
	- text and images
- **RTF Rich Text Format**
	- easy to open and edit with MS Word
	- text and images
- **TXT Text Format**
	- easy to open and edit with basic WP program
	- text only
- **XML Extensible Markup Language**
	- flexible style sheet presentation
		- text and images

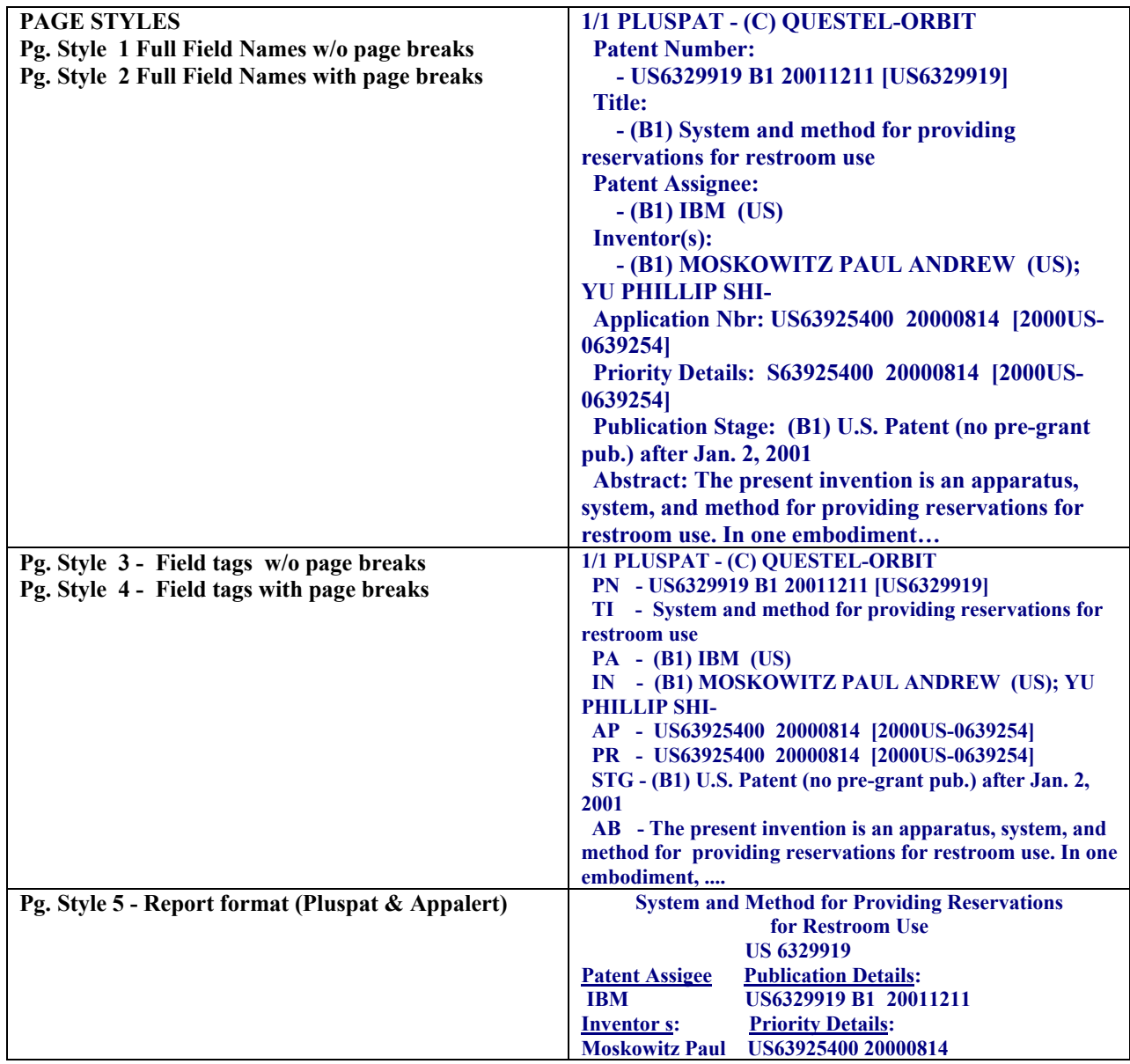

#### *15. USER OPTIONS*

#### **15.1 Postal address**

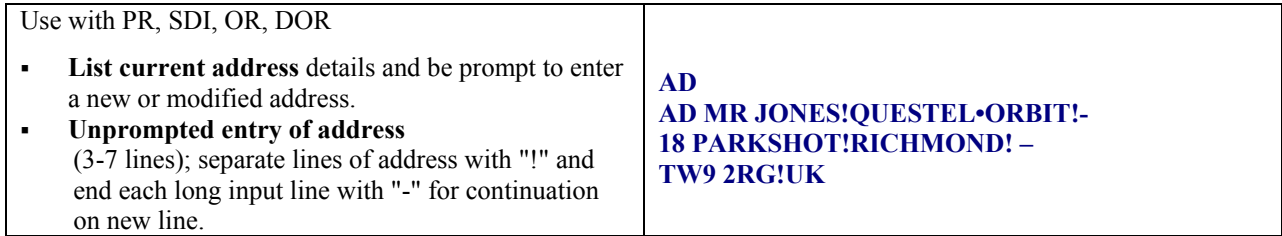

#### **15.2 Internet email address**

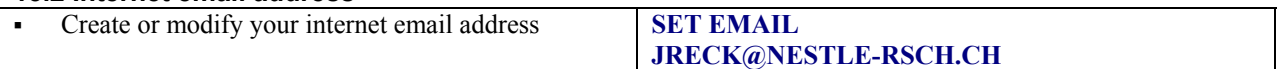

#### **15. 3 Ordering Documents**

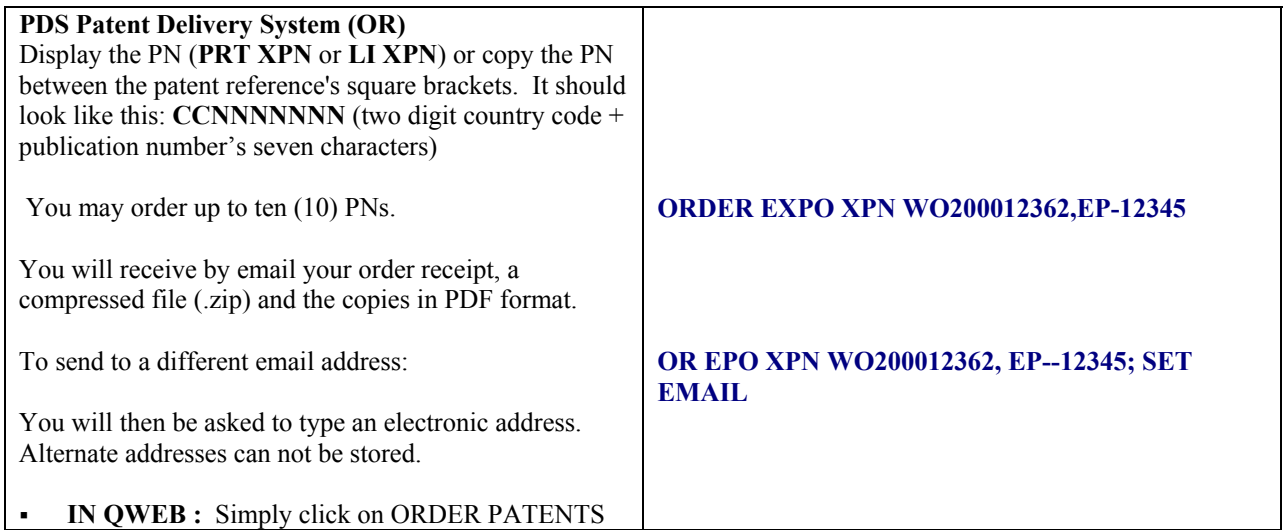

#### **15.4 Permanent user options**

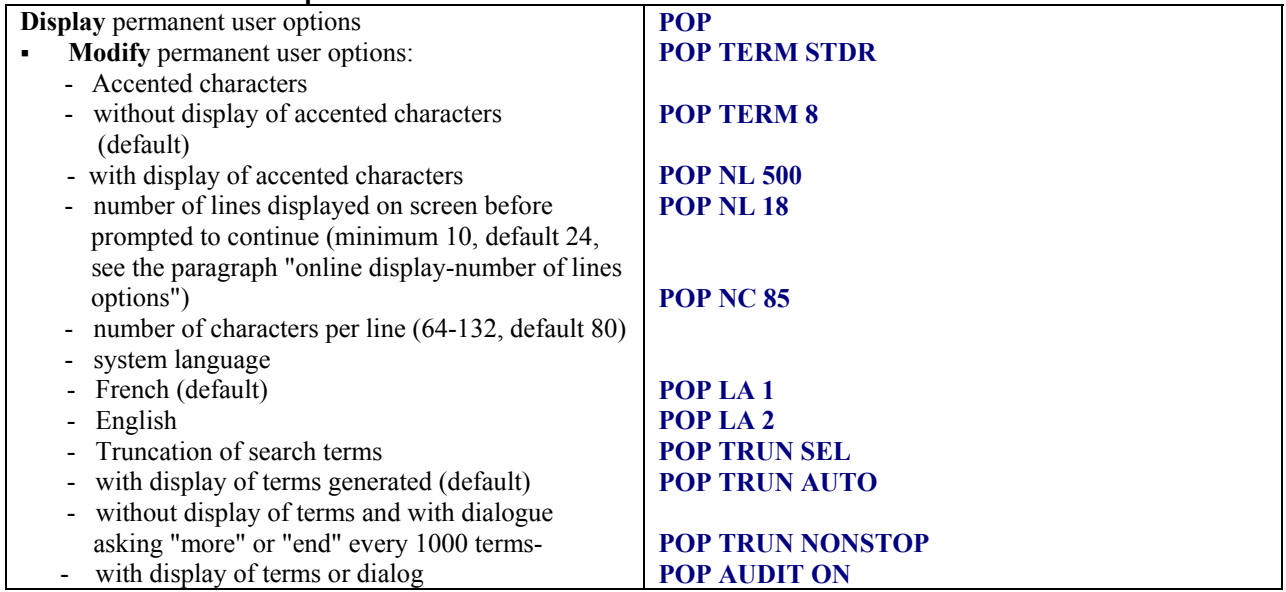

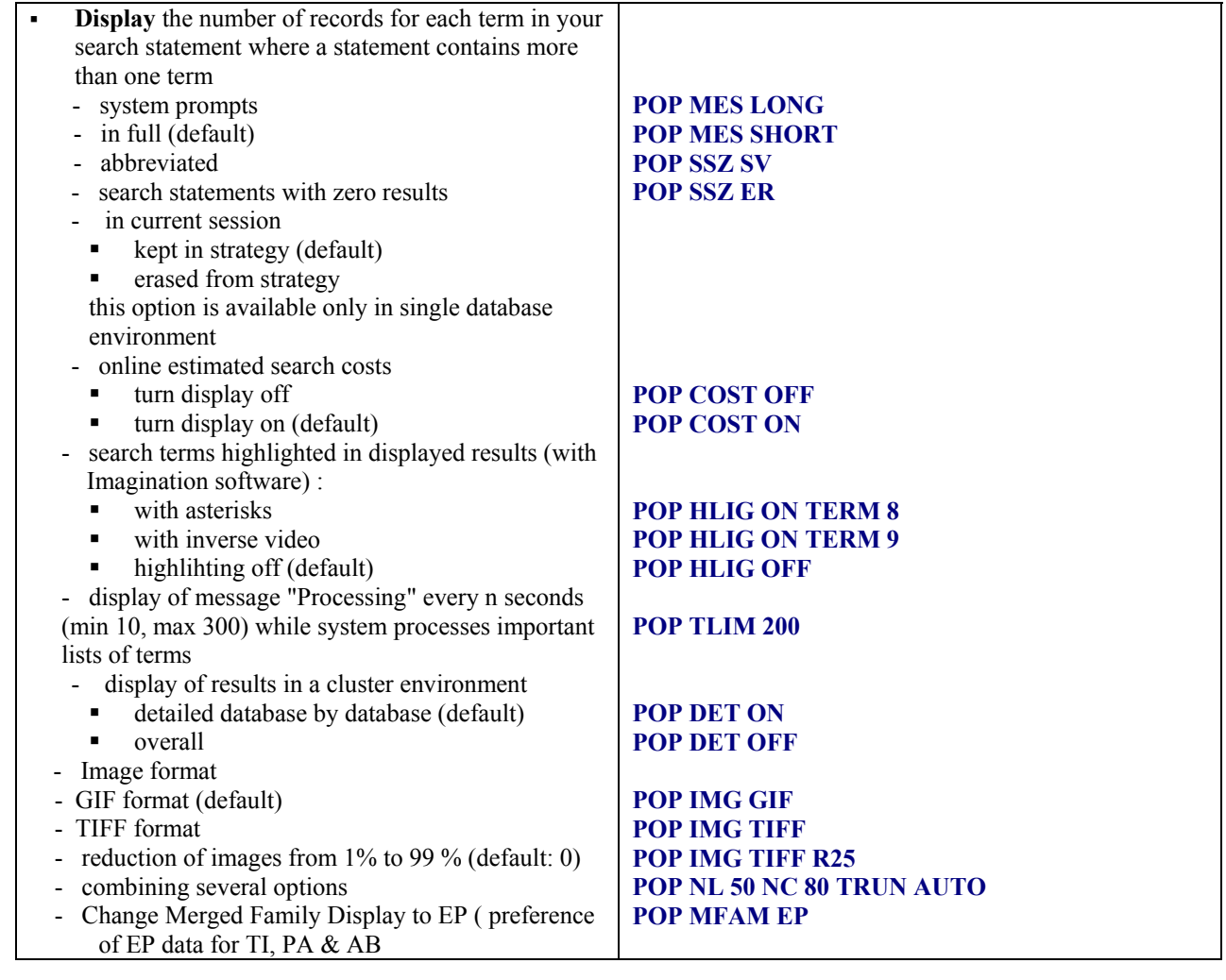

#### **15.5 Temporary user options**

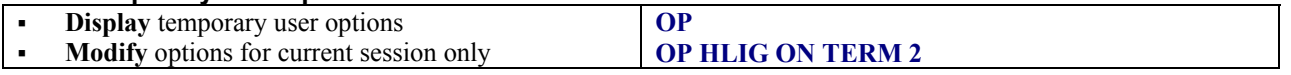

#### **15.6 Use of the FROM parameter**

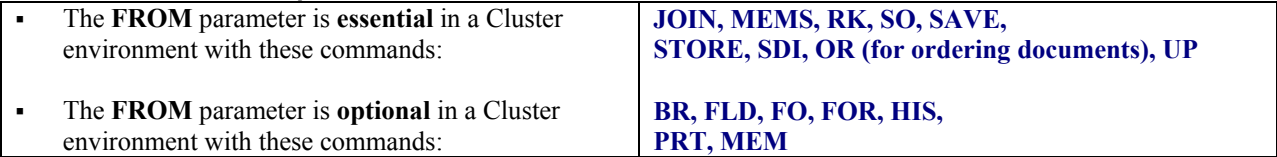

#### *16. OTHER SYSTEM FEATURES*

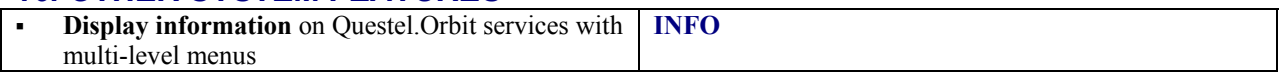

#### *17. SYNONYMS*

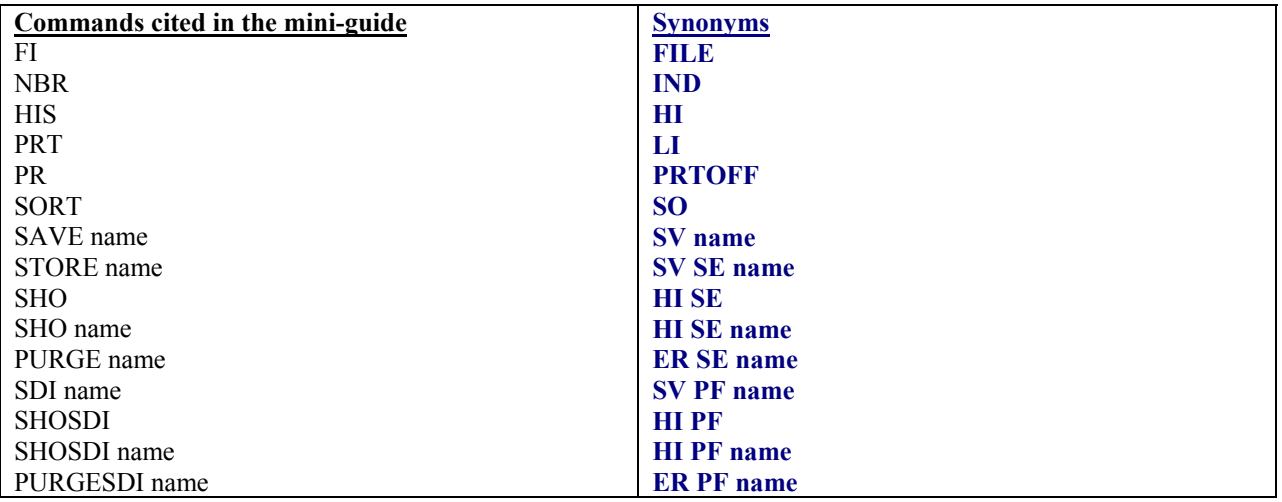

\*All the commands may be used with or without the dot dot '..' which is optional.

#### *18. TO END A QUESTEL ORBIT SESSION AND SWITCH TO MMS (TELNET CONNECTION ONLY)*

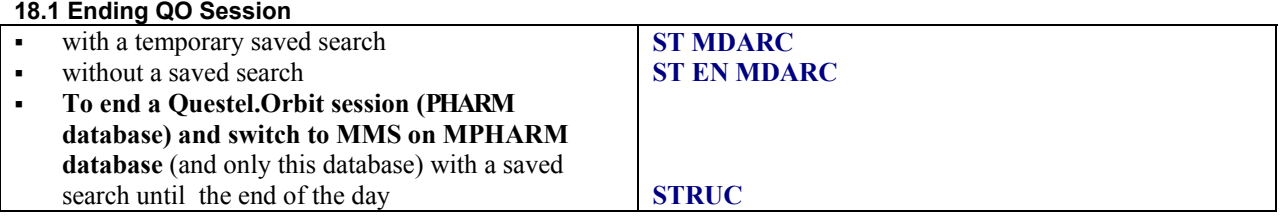

#### **18.2 Linking Questel.Orbit and MMS : the JOIN, and \*MDARC commands**

The JOIN command is used for transferring chemical compound numbers from selected bibliographic records in the DWPI and PHARM databases to the chemical structure files. The \*MDARC Super-terms transfer numbers in the reverse direction. Graphical terminal emulation software is essential for displaying structures in the MARKUSH DARC systems

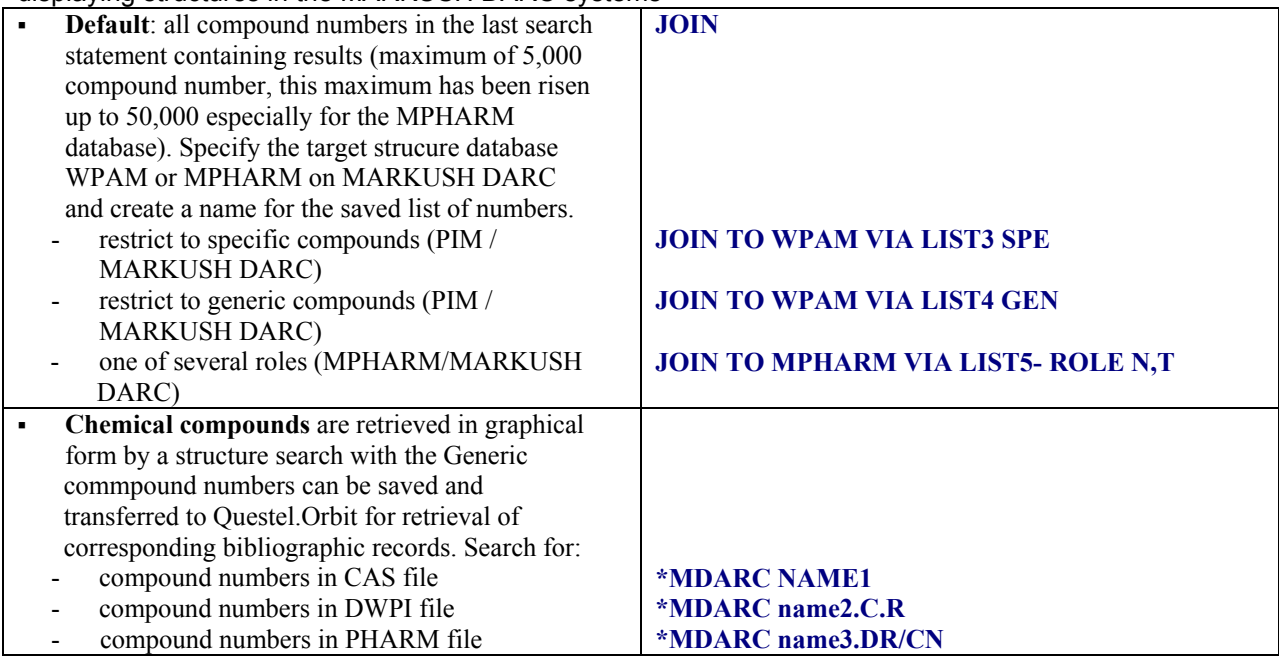

#### *19. RESERVED TERMS*

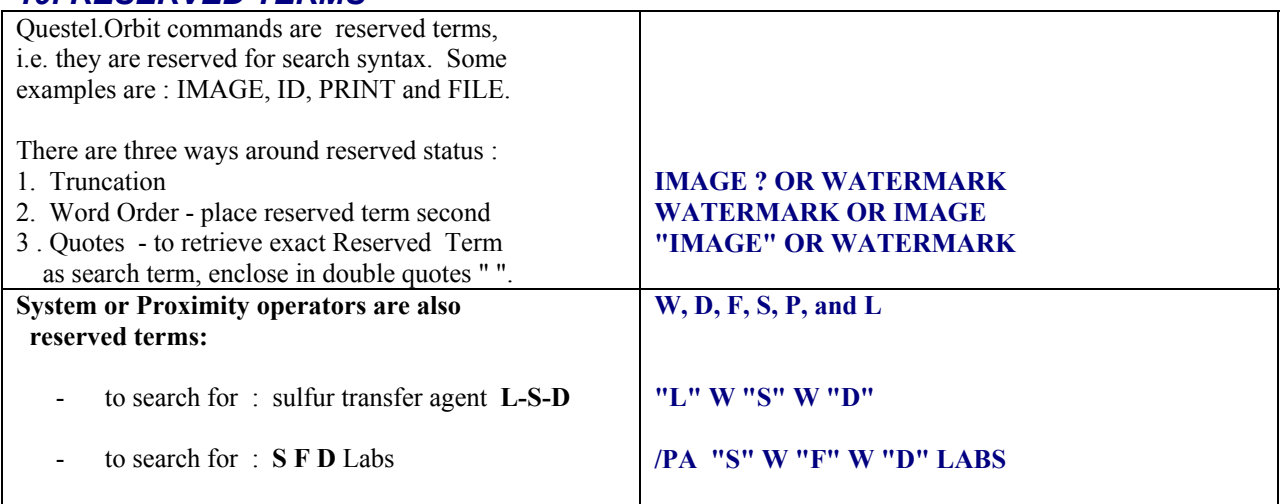

#### *20. STOPWORDS*

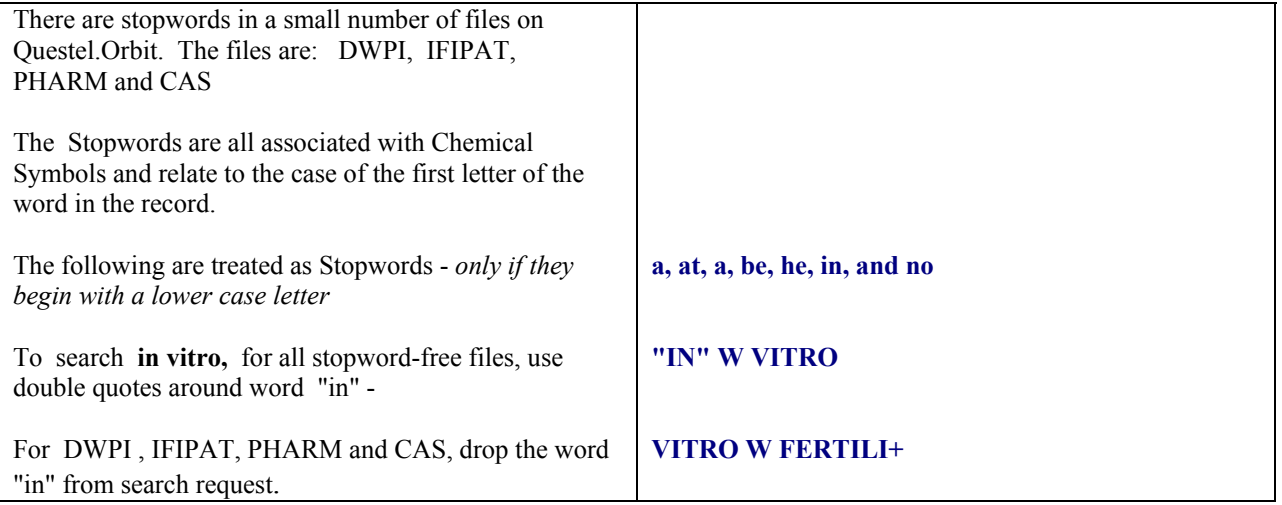

#### *21. SYSTEM LIMITS*

Number of **search statements** per database: **200**

Number of **characters** per search statement: **2,030**

Number of **results / answers** per search set: **variable:** This depends on the dynamic allocation of system resources.

Number of **terms** per **memory** list ( **crossfile searching & statistical analysis** ): **100,000**

Number of **terms** per answer set using truncation: **30,000**

Number of **types** of **truncation** within a search term: **3**

Number of **terms**, **portions** or **identical truncation** symbols: **7**

**Number** of default Memory Lists **(MEM1, MEM2, MEM3, MEM4): 4** MEM1 is a default crossfile searching list MEM2 default statistical analysis list 150 user-named lists (syntax: MEM <name> /<field )

**Patent Grouping & ID command** may be used on a maximum of **5000** documents.

**Sorting** : the SORT command may be used on a maximum of **5000** documents.

**Ranking**: The **RK** command maybe used on a maximum of **5000** documents.

**Family Searches on a Search Set**: the FAM SS command may be used on maximum of **1000** records.

Number of **words** that may be used with **proximity connectors w** and **d**: **9 e.g.:** transgenic **9d** animal?[transgenic **10d** animal? will not process correctly]

**Offline Prints**: Maximum number of documents: **5000 by postal mail, 500 by email**

#### **INDEX**

#### **A**

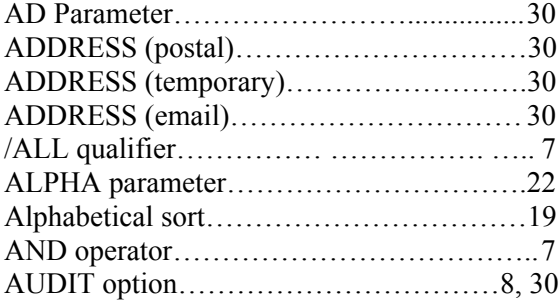

#### **B**

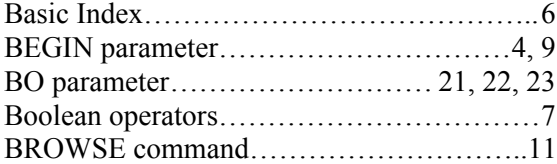

## $\overline{\mathbf{C}}$

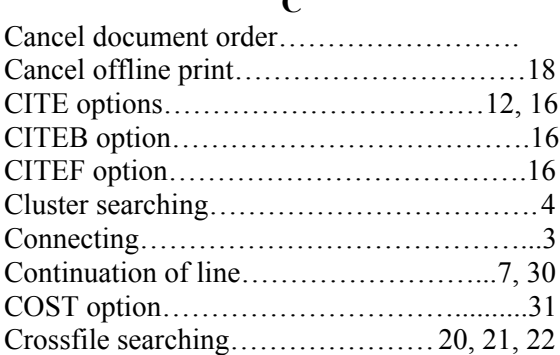

#### **D**

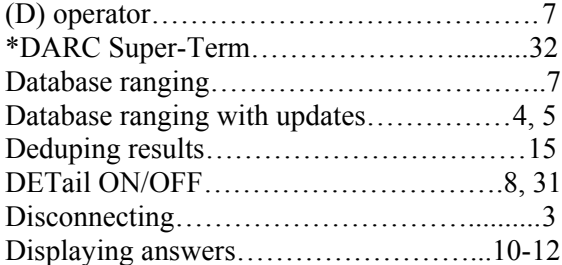

#### **E**

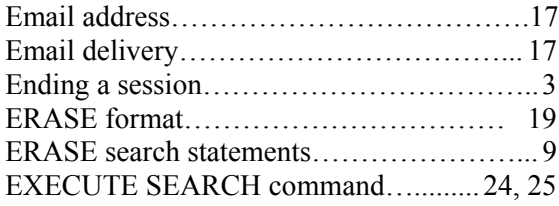

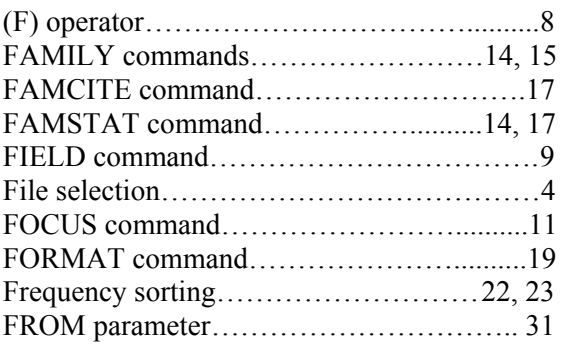

#### **G**

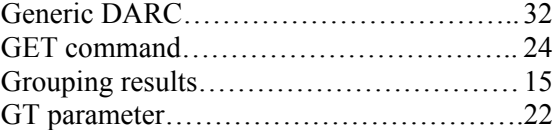

#### **H**

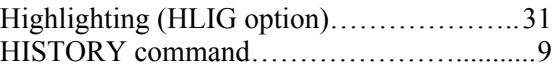

#### **I**

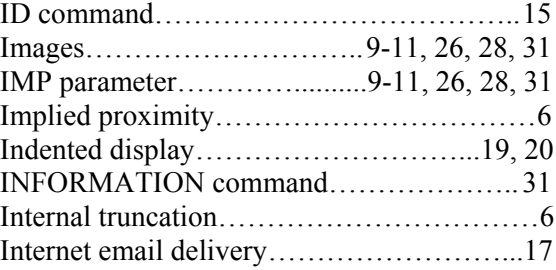

**J** JOIN command………………………..........32

#### **K**

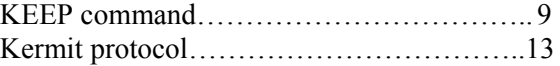

#### **L**

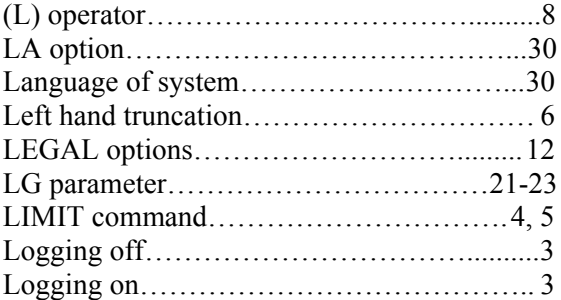

#### **INDEX**

#### **M**

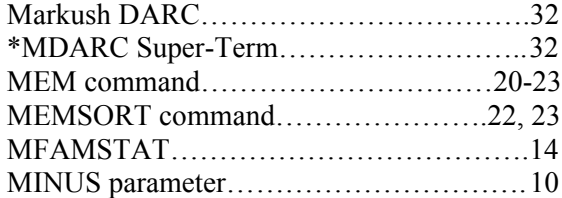

#### **N**

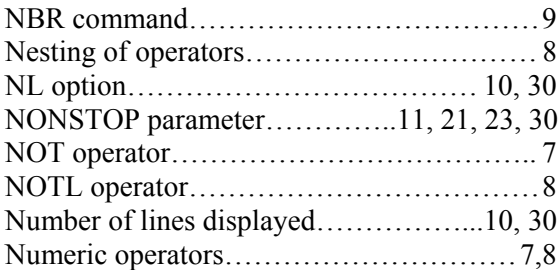

#### **O**

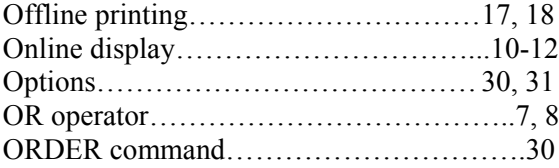

#### **P**

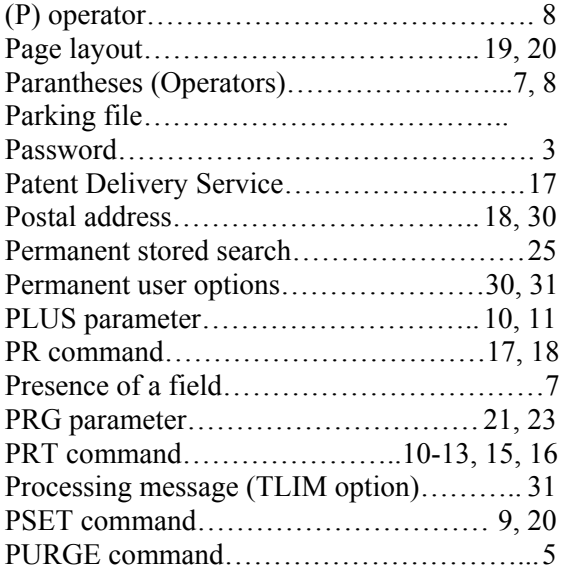

#### **Q**

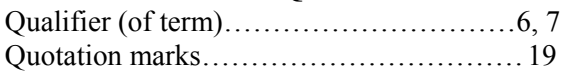

#### **R**

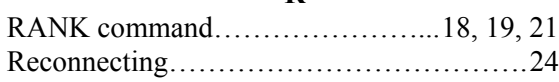

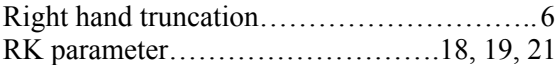

#### **S**

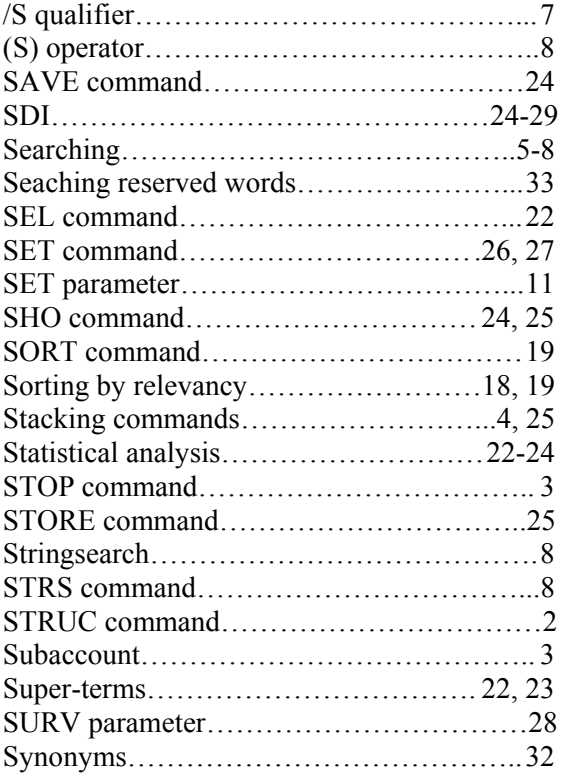

#### **T**

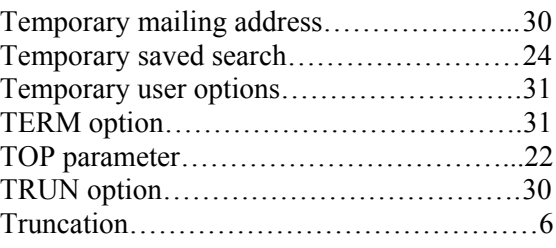

#### **U**

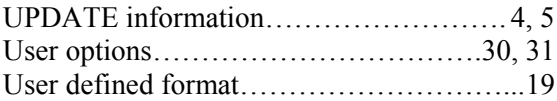

#### **W**

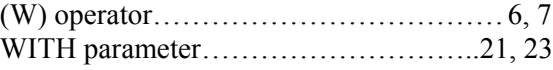

#### **Z**

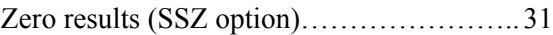